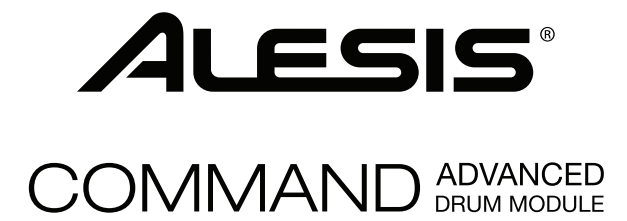

### **[User Guide](#page-2-0)**

English  $(3 - 13)$ 

### **[Guía del usuario](#page-13-0)**

Español ( 14 – 24 )

## **[Guide d'utilisation](#page-24-0)**

Français ( 25 – 35 )

### **[Guida per l'uso](#page-35-0)**

Italiano ( 36 – 46 )

### **[Benutzerhandbuch](#page-46-0)**

Deutsch ( 47 – 57 )

## **[Appendix](#page-57-0)**

English ( 58 – 59 )

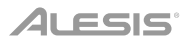

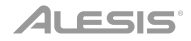

### <span id="page-2-0"></span>**User Guide** (**English**)

#### **Introduction**

#### **Box Contents**

Command Drum Module User Guide

Power Adapter Safety & Warranty Manual

#### **Support**

For the latest information about this product (system requirements, compatibility information, etc.) and product registration, visit **[alesis.com](http://www.alesis.com)**.

For additional product support, visit **[alesis.com](http://www.alesis.com/support)**/**support**.

#### **Features**

#### **Top Panel**

- 1. **Power Input:** Connect this input to a power outlet using the included power adapter.
- 2. **USB Port:** Connect a USB flash drive to this USB port to record songs to it, load samples from it, save kits to it, or load kits from it. See **Operation > [USB Drive](#page-9-0)** to learn more.

**Important:** Your USB flash drive must use a FAT32 file system to work properly with the drum module.

- 3. **Power Button:** Press this button to power the drum module on or off.
- 4. **Master Volume:** Turn this knob to adjust the volume level of the **outputs** on the rear panel.
- 5. **Phones Volume:** Turn this knob to adjust the volume level of the **phones output** on the rear panel.
- 6. **Display:** This screen shows various menus and options to help you configure and use the drum module. See *[Operation](#page-4-0)* to learn more.

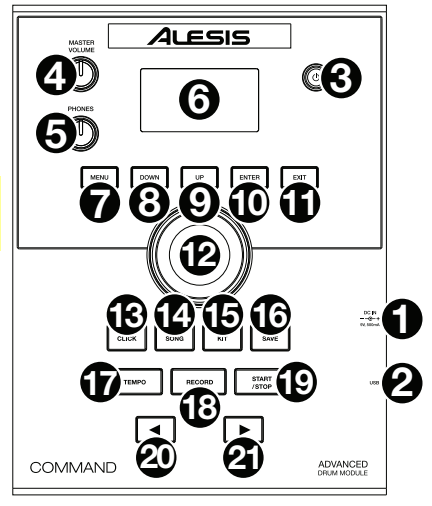

- 7. **Menu:** Press this button to access the Kit Menu in the display.
- 8. **Down:** Press this button to move down one option in the display.
- 9. **Up:** Press this button to move up one option in the display.
- 10. **Enter:** Press this to confirm your selection or to enter a submenu.
- 11. **Exit:** Press this button to cancel your selection or to exit a submenu.

- 12. **Dial:** Turn this dial to adjust the setting of the currently selected item in the display (number values, kits, songs, etc.). Alternatively, use the **Left** (4) and **Right** ( $\blacktriangleright$ ) buttons.
- 13. **Click:** Press this button to activate or deactivate the built-in metronome ("click"). When you activate it, the Metronome settings will also appear in the display, which you can adjust. See *Operation > [Metronome](#page-7-0)* to learn more.
- 14. **Song:** Press this button to access the Song Selection page in the display. See *[Operation](#page-6-0)  > [Songs](#page-6-0)* to learn more.
- 15. **Kit:** Press this button to access the Kit Selection page in the display. See *[Operation](#page-4-0) > [Kits](#page-4-0)* to learn more.
- 16. **Save:** Press this button to save the settings of the current kit. See *[Operation](#page-4-0) > Kits* to learn more.
- 17. **Tempo:** Press this button to view the current tempo in the display. See *[Operation](#page-7-0) > [Metronome](#page-7-0)* to learn more.
- 18. **Record:** Press this button to record-arm the drum module. To start recording, hit a drum pad, press **Enter**, or press **Start**/**Stop**. To cancel recording, press **Exit** or **Record**. See **[Operation](#page-6-0) > Songs** to learn more.
- 19. **Start**/**Stop:** Press this button to play or stop a song. When the drum module is recordarmed, press this button to start recording.
- 20. Left (<): Press this button to decrease the value of the selected item (or move to the previous setting) in the display. Alternatively, turn the **dial**.
- 21. **Right (** $\blacktriangleright$ **):** Press this button to increase the value of the selected item (or move to the next setting) in the display. Alternatively, turn the **dial**.

#### **Rear Panel**

- 1. **Phones Output:** Connect 1/8" (3.5 mm) stereo headphones (sold separately) to this output. Control the volume by turning the **Phones Volume** knob on the top panel.
- 2. **Aux Input:** Connect an additional audio player (smartphone, tablet, etc.) to this input using a standard 1/8" (3.5 mm) stereo/TRS cable. The sound will be mixed with the drum module's sounds.

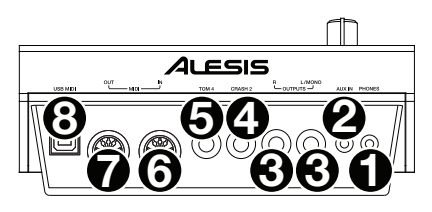

- 3. **Outputs:** Connect your audio interface, mixer, powered monitors, etc. to these outputs using standard 1/4" (6.35 mm) TRS cables.
- 4. **Crash Trigger Input:** Connect an optional cymbal pad to this input using a standard 1/4" (6.35 mm) TS cable. Hitting the pad will trigger an additional crash cymbal sound.
- 5. **Tom 4 Trigger Input:** Connect an optional drum pad to this input using a standard 1/4" (6.35 mm) TS cable. Hitting the pad will trigger an additional low tom sound.
- 6. **MIDI In:** Connect an external MIDI device (sequencer, drum machine, etc.) to this input using a standard 5-pin MIDI cable.
- 7. **MIDI Out:** Connect an external MIDI device (synthesizer, sound module, etc.) to this output using a standard 5-pin MIDI cable.
- 8. **USB MIDI Port:** Connect this USB port to a computer using a standard USB cable. The drum module will send MIDI messages to your computer over this connection.

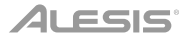

### <span id="page-4-0"></span>**Operation**

#### **Kits**

A kit in the drum module is a selection of sounds that you can play with the pads of your electronic drum kit.

#### **To select a kit:**

- 1. Press **Kit** to enter the Kit Selection page (if you are not already viewing it).
- 2. Use the **dial** or Left (<) and Right ( $\blacktriangleright$ ) buttons to select a kit. To switch between the preset kits (001–050) and user kits (051–070), press **Kit**.

You can use each kit immediately after it appears in the display.

**Note:** To learn how to select a kit on a USB flash drive, see the *[USB Drive](#page-9-0)* chapter.

You can change certain parameters of each kit, letting you customize its overall sound.

#### **To edit a kit:**

- 1. Press **Kit** to enter the Kit Selection page (if you are not already viewing it).
- 2. On this page:
	- To select a parameter you want to edit, use the **Down** and **Up** buttons: **Kit** (the large option in the center of the display), **Volume**, **EQ High**, **EQ Middle**, and **EQ Low**.
	- To change the setting or value, use the **dial** or **Left** ( $\blacktriangleleft$ ) and **Right** ( $\blacktriangleright$ ) buttons.
- 3. When you are done editing, we recommend saving the kit. See the instructions later in this chapter to learn how to do this.

In a kit, each sound is called a "voice." You can change each voice and set some of its parameters, letting you customize the collection of sounds in a kit.

#### **To edit a voice:**

- 1. Press **Kit** to enter the Kit Selection page (if you are not already viewing it).
- 2. Press **Menu** to enter the Kit Menu.
- 3. Use the **Down** and **Up** buttons to select **Voice**, and then press **Enter**.
- 4. Hit the pad whose voice you want to edit. The pad's name will appear at the top of the display. Alternatively, use the **dial** or **Left** (4) and **Right** ( $\blacktriangleright$ ) buttons.
- 5. The display will show the pad's current voice and its parameters. On this page:
	- To select a parameter you want to edit, use the **Down** and **Up** buttons:
		- o **Voice Name:** The pad's current voice.
		- o **Volume:** The pad's volume (**00**–**16**).
		- **Pan:** The pad's position in the stereo field (-08 to +08). Negative values correspond to the left side, and positive values correspond to the right side. **00** is the center.
		- o **Pitch:** The pad's pitch offset in semitones (**-08** to **+08**).

- o **Reverb:** The amount of reverb effect applied to the pad's sound (**00**–**16**).
- o **Decay:** The amount of time it takes for the pad's sound to decay (**-05**–**00**). **00** is the default and the longest amount of time. **-05** is a very short time.
- o **Mode:** The pad's playback mode:
	- **Poly (polyphonic):** Each hit will trigger the sample and allow the sample to "overlap" itself if you hit it several times.
	- **Mono (monophonic):** Each hit will trigger the sample and instantly silence any previous sample from the pad that is still playing.
	- **Loop:** Each hit will trigger the sample. When it reaches the end of the sample, it will return to the beginning. Hit the pad again to stop the loop.
	- **Stop:** Hitting the pad will silence all samples, stop song playback, and deactivate the metronome.
	- **Tmp** (**tempo**)**:** Hit the pad several times at a regular rate to change the tempo to match that rate. Each hit will also trigger the sample.
	- **Clk** (**click**)**:** Each hit will activate or deactivate the metronome.
- o **Mute Group:** The pad's mute group (**00**–**16**). Normally, when you hit a pad while another triggered sample is playing, the new sample will overlap the currently playing one. When you hit a pad in a mute group, all other samples whose pads are in the same mute group will stop playing immediately.
- o **Pad Song:** The song that starts when you hit the pad. The song will stop when you hit it again. If the **Mode** is set to **Stop** (described *above*), this feature will not work.
- To edit the parameter's setting or value, use the **dial** or **Left** ( $\blacktriangleleft$ ) and **Right** ( $\blacktriangleright$ ) buttons.
- 6. When you are done editing, we recommend saving the kit. See *below* to learn how to do this.

You can also save the current sounds and settings as a user kit.

#### **To save a kit:**

- 1. Press **Kit** to enter the Kit Selection page (if you are not already viewing it).
- 2. Use the **dial** or Left (<) and **Right** ( $\blacktriangleright$ ) buttons to select the kit you want to save. To switch between the preset kits (001–050) and user kits (051–070), press **Kit**.
- 3. Press **Save**. **Rename Kit** will appear at the top of the display.
- 4. **Optional:** On this page:
	- To change the currently selected character, turn the **dial**.
	- To move to the next or previous character, press the **Left**  $(\triangle)$  or **Right**  $(\triangleright)$  buttons.
- 5. After entering the name of the new kit, press **Down** to select **Save** (to continue saving the kit) or **Cancel** (to cancel and return to the Kit Selection page.
- 6. The desired user kit and **Save?** will appear in the display.
- 7. Use the **dial** or Left (4) and **Right** (b) buttons to select a user kit.
- 8. To confirm your choice, press **Enter** to confirm your choice. **Save OK!** will appear briefly in the **display**.

To cancel the operation at any point, press **Exit**.

**Note:** To learn how to save a kit to a USB flash drive, see the *[USB Drive](#page-9-0)* chapter.

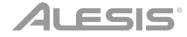

#### <span id="page-6-0"></span>**Songs**

There are 120 preset songs that you can play along to. Each song has a drum part and accompaniment. You can adjust the volume of each so you can listen to the drum part, and then lower its volume and play along using your electronic drum kit.

#### **To play a song:**

1. Press **Song** to enter the Song Selection page (if you are not already viewing it).

To switch between the preset songs and user songs (001–120 and 121–125) and the songs available on a USB flash drive, press **Song**.

- 2. Use the **dial** or **Left** (4) and **Right** (b) buttons to select a song.
- 3. **Optional:** On this page:
	- To select a parameter you want to edit, use the **Down** and **Up** buttons: **Song** (the large option in the center of the display), **Accomp Vol**, and **Drum Vol**.
	- To change the setting or value, use the **dial** or  $Left(\triangle)$  and  $Right(\triangleright)$  buttons.
- 4. Press **Start**/**Stop** to play the song. Press **Start**/**Stop** again to stop it.

**Important:** In order to play audio files or MIDI files properly on the drum module, make sure the files are formatted in the following way:

- **MIDI files** must be Standard MIDI Files (SMF), Type 0. The track number must be less than 16, the PPQN must be 480 or less, and the file size must be 128 kb or less.
- **WAV files** must be mono 16-bit and use a sampling rate of 48 kHz or lower.
- **MP3 files** must use a bit rate of 320 kbps or lower and a sampling rate of 48 kHz or lower.

You can record your performances and save them to the drum module's built-in memory or to a connected USB flash drive.

- When using the module's internal memory, you can record up to 5 user songs as MIDI files.
- When using a USB flash drive, you can record up to 99 user songs as MP3 audio files.

#### **To record a song:**

1. To record a song with accompaniment, press **Song** to enter the Song Selection page.

To record a song with your drum performance only (no accompaniment), press **Kit** to enter the Kit Selection page.

- 2. Press **Record** to record-arm the drum module. The button will flash, and **Record to Usersong** ? will appear in the display.
- 3. Use the **dial** or Left (<) and Right ( $\blacktriangleright$ ) buttons to select an available user song.
- 4. To start recording, hit a pad or press **Start**/**Stop**. A pre-count will appear in the display. When **Recording...** appears in the display, the song is recording (if you are recording a song with accompaniment, it will begin playing). The length of the recording will be shown at the top of the display.

To cancel recording instead, press **Record**.

5. When you are done recording, press **Start**/**Stop**. **Saving…** will appear in the display. The previous page will return when saving is completed.

#### <span id="page-7-0"></span>**Metronome**

The built-in metronome (or "click track") can help you keep a steady tempo while playing.

#### **To activate or deactivate the metronome,** press **Click**.

When you activate the metronome, its settings will also appear in the display, which you can adjust. On this page:

- To select a parameter you want to edit, use the **Down** and **Up** buttons: **Time Sig** (the time signature), **Volume**, **Interval** (how often the metronome clicks), **Sound**, and **Output** (whether the metronome plays through all of the module's outputs [**All**] or just the phones output [**Phones**]).
- Fo change the setting or value, use the **dial** or Left ( $\blacktriangleleft$ ) and **Right** ( $\blacktriangleright$ ) buttons.
- To exit the page, press **Exit**, or press **Click** to deactivate the metronome.

#### **To change the tempo:**

- 1. Press **Tempo**. The current tempo will appear in the display.
- 2. Use the **dial** or **Left** (4) and **Right** (b) buttons to set the tempo.
- 3. Press **Exit** or **Tempo** to return to the previous page.

#### **Trigger Settings**

The drum module also lets you customize the settings of each trigger (drum pad or cymbal pad). You can change its parameters, letting you customize your kit to your playing style. These settings are "global" and therefore apply to all kits.

#### **To edit your trigger setting:**

- 1. Press **Kit** to enter the Kit Selection page (if you are not already viewing it).
- 2. Press **Menu** to enter the Kit Menu.
- 3. Use the **Down** and **Up** buttons to select **Trigger**, and then press **Enter**.
- 4. Hit the pad whose voice you want to edit. The pad's name will appear at the top of the display. Alternatively, use the **Down** and **Up** buttons to select the pad's name at the top of the display, and then use the **dial** or Left (<) and Right ( $\blacktriangleright$ ) buttons to change it.
- 5. The display will show the current trigger and its parameters. On this page:
	- To select a parameter you want to edit, use the **Down** and **Up** buttons (not all parameters are available for all pads):
		- o **Sensitivity:** The sensitivity of the head (center) of a drum pad. Higher values let you produce louder sounds with less force. Lower values require more force to produce quieter sounds.
		- o **Rim Sens:** The sensitivity of the rim of a drum pad. Higher values let you produce louder sounds with less force. Lower values require more force to produce quieter sounds.

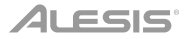

- o **Head-Rim Adj:** The amount of crosstalk reduction between the head (center) and rim of a drum pad. Higher values reduce the probability that the pad's rim sound will be triggered when you play its head only and vice versa (due to the force being transferred through the pad). Don't set this value too high, though! If this value is too high, you may not be able to trigger its sound if you intentionally play both the head and rim at the same time; it may be silenced because the module incorrectly interprets the hit as crosstalk.
- o **Threshold:** The amount of force required to trigger the sound.
- o **Xtalk:** The amount of crosstalk reduction. Higher values reduce the probability that the pad's sound will be triggered when you play another pad (due to the force being transferred through a rack, through the floor, etc.). Don't set this value too high, though! If this value is too high, you may not be able to trigger its sound if you play another pad at the same time; it may be silenced because the module incorrectly interprets the hit as crosstalk.
- o **Curve:** The velocity curve of the pad. This controls the relationship between the amount of playing force and the volume level of the pad's sound.
- o **Retrig Cancel:** The required amount of time between successive hits of the pad to produce the sound for both hits.
- o **MIDI Note:** When the drum module's **USB MIDI port** or **MIDI Out** is connected to a computer or external MIDI device, the pad will send this MIDI note to it. If you are not using those connections, this setting will not affect the trigger or its sound.

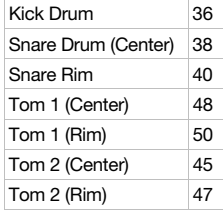

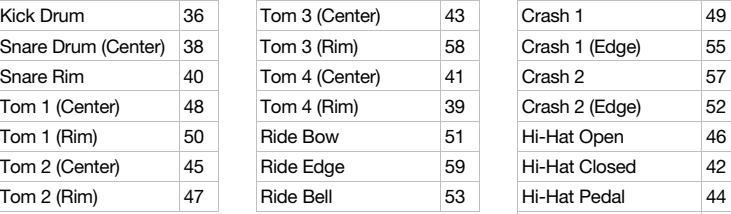

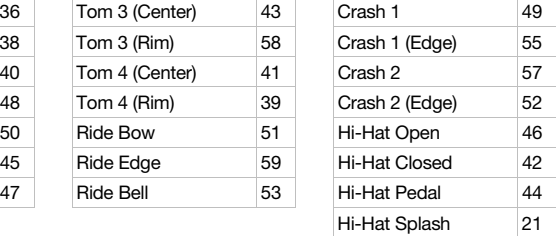

- o **Splash Sens:** The sensitivity of the hi-hat pedal to create a "splash" sound rather than the usual "closed pedal" sound.
- To edit the parameter's setting or value, use the **dial** or **Left** ( $\triangle$ ) and **Right** ( $\triangleright$ ) buttons.
- 6. To save your changes, press **Save**. Otherwise, your changes will be lost when you power off the drum module.
- 7. Press **Exit** to return to the previous page.

#### <span id="page-9-0"></span>**Utility**

The Utility menu lets you configure various settings for the module itself.

#### **To use the Utility menu:**

- 1. Press **Kit** to enter the Kit Selection page (if you are not already viewing it).
- 2. Press **Menu** to enter the Kit Menu.
- 3. Use the **Down** and **Up** buttons to select **Utility**, and then press **Enter**.
- 4. The display will show the Utility menu. On this page:
	- To select an option, use the **Down** and **Up** buttons:
		- o **GM Mode:** When activated (**On**), MIDI messages sent into the drum module's **MIDI In** will trigger sounds from the General MIDI (GM) specification. When deactivated (**Off**), MIDI messages sent into the drum module's **MIDI In** will trigger the module's internal sounds (the ones played by each kit). See *[MIDI](#page-11-0)* to learn more about this.
		- o **Local Ctrl:** When activated (**On**), playing the pads connected to the drum module will trigger the drum module's internal sounds. When deactivated (**Off**), playing the pads will send MIDI notes from the drum module to a connected computer or MIDI device. See *[Trigger Settings](#page-7-0)* to learn how to set the MIDI notes. See *[MIDI](#page-11-0)* to learn how to use the drum module to send MIDI.
		- o **Lefty Mode:** When activated (**On**), the pads connected to the drum module are reversed to accommodate left-handed playing.
		- o **Auto Power:** This feature sets the drum module to power off automatically if it is not used for a certain amount of time. You can set this to **30** minutes, **60** minutes, or turn it off (**Off**).
		- o **Contrast:** The display's contrast.
	- To edit the parameter's setting or value, use the **dial** or Left (() and **Right** (b) buttons.
- 5. Press **Exit** to return to the previous page.

#### **USB Drive**

You can use the drum module with a USB flash drive to record songs to it, load samples from it, save kits to it, or load kits from it.

Your USB flash drive can have a capacity of 4–64 GB, and it must use a FAT32 file system to work properly with the drum module.

#### **To format a connected USB flash drive:**

- 1. Press **Kit** to enter the Kit Selection page (if you are not already viewing it).
- 2. Press **Menu** to enter the Kit Menu.
- 3. Use the **Down** and **Up** buttons to select **USB Memory**, and then press **Enter**.
- 4. Use the **Down** and **Up** buttons to select **Format**, and then press **Enter**.
- 5. The display will show **The USB memory will be erased! Enter or Exit?** To format the drive (which will also erase its contents), press **Enter**. To cancel formatting, press **Exit**.

*ALESIS* 

You can also load your own samples to use as voices within a kit. Each sample must be a **16 bit mono WAV** file with a maximum size of **15 MB**. It can have a sampling rate of **48**, **44.1**, **32**, **22.05**, or **11.025 kHz**.

**Note:** Samples that you have loaded to the drum module can only be deleted all at once. In other words, if you have loaded multiple samples into a kit (or to multiple kits), you cannot delete only one of your samples; you must delete all of them.

#### **To load a sample from a USB flash drive:**

- 1. Press **Kit** to enter the Kit Selection page (if you are not already viewing it).
- 2. Press **Menu** to enter the Kit Menu.
- 3. Use the **Down** and **Up** buttons to select **USB Memory**, and then press **Enter**.
- 4. Use the **Down** and **Up** buttons to select **Sample Load**, and then press **Enter**. A list of your samples will appear in the display.
- 5. Use the **Down** and **Up** buttons to select a sample, and then press **Enter**.
- 6. When **Load to User Voice?** appears in the display, press **Enter** to load the sample or **Exit** to cancel. You may need to wait a minute for the sample to load, depending on its size.

#### **To save a kit to a USB flash drive:**

- 1. Press **Kit** to enter the Kit Selection page (if you are not already viewing it).
- 2. Use the **dial** or Left (<) and **Right** ( $\blacktriangleright$ ) buttons to select the kit you want to save. To switch between the preset kits (001–050) and user kits (051–070), press **Kit**.
- 3. Press **Menu** to enter the Kit Menu.
- 4. Use the **Down** and **Up** buttons to select **USB Memory**, and then press **Enter**.
- 5. Use the **Down** and **Up** buttons to select **Kit Save**, and then press **Enter**.
- 6. Use the **Down** and **Up** buttons to select a kit number (00–99). A number with no name next to it indicates an empty kit. A number with a name next to it indicates a saved kit.
- 7. To save the kit to the selected number, press **Enter**. If the number already has a kit saved to it, **Data will be overwritten! Enter or Exit?** will appear in the display. Press **Enter** to overwrite the kit or **Exit** to return to the list of kits.

To cancel, press **Exit**.

#### **To load a kit from a USB flash drive:**

- 1. Press **Kit** to enter the Kit Selection page (if you are not already viewing it).
- 2. Press **Menu** to enter the Kit Menu.
- 3. Use the **Down** and **Up** buttons to select **USB Memory**, and then press **Enter**.
- 4. Use the **Down** and **Up** buttons to select **Kit Load**, and then press **Enter**.
- 5. Use the **Down** and **Up** buttons to select a kit number (00–99). A number with no name next to it indicates an empty kit. A number with a name next to it indicates a saved kit.
- 6. To load the selected kit, press **Enter**.
- 7. When **Load to User** ? appears in the display, use the **dial** or **Left** ( $\blacktriangle$ ) and **Right** ( $\blacktriangleright$ ) buttons to select the desired "destination" user kit number.
- 8. Press **Enter** to load the kit or **Exit** to cancel. You may need to wait a minute for the kit to load, depending on its size.

#### <span id="page-11-0"></span>**MIDI**

You can connect the drum module to another MIDI device, allowing you to do any of the following:

- use your Command X Mesh Kit to trigger sounds in software on your computer (connected to the drum module's **USB MIDI port**)
- use your Command X Mesh Kit to trigger sounds in an external MIDI sound module or synthesizer (connected to the drum module's **MIDI Out**)
- use another MIDI device (connected to the drum module's **MIDI In**) to trigger sounds in the Command Drum Module

#### **To change the MIDI note number sent by each pad,** see *[Trigger Settings](#page-7-0)*.

You may need to adjust some settings in the drum module to ensure all MIDI communication can be properly sent or received.

#### **To adjust the MIDI settings:**

- 1. Press **Kit** to enter the Kit Selection page (if you are not already viewing it).
- 2. Press **Menu** to enter the Kit Menu.
- 3. Use the **Down** and **Up** buttons to select **Utility**, and then press **Enter**. The display will show the Utility menu.
- 4. Use the **Down** and **Up** buttons to select **GM Mode**.
- 5. Use the **dial** or Left (4) and Right ( $\blacktriangleright$ ) buttons to select On or Off.
	- **On:** MIDI messages sent into the drum module's **MIDI In** will trigger sounds from the General MIDI (GM) specification.
	- **Off:** MIDI messages sent into the drum module's **MIDI In** will trigger the module's internal sounds (the ones played by each kit).
- 6. Use the **Down** and **Up** buttons to select **Local Ctrl**.
- 7. Use the **dial** or Left (4) and Right ( $\blacktriangleright$ ) buttons to select On or Off.
	- **On:** Playing the pads connected to the drum module will trigger the drum module's internal sounds.
	- **Off:** Playing the pads will send MIDI notes from the drum module to a connected computer (connected to the **USB MIDI port**) or MIDI device (connected to the **MIDI Out**). See *[Trigger Settings](#page-7-0)* to learn how to set the MIDI notes.
- 8. Press **Exit** to return to the Kit Menu. Press it once more to return to the Kit Selection page.

**Accessing the module's programs:** You can use an external MIDI device (e.g., a MIDI keyboard or sequencer) to access the drum module's other sound libraries ("programs"), such as piano, bass, strings, etc. Select a different program by sending a Program Change message from your external device. Each program uses a dedicated MIDI channel (1–16). Channel 10 is reserved for the drum sounds.

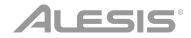

#### **To record to an external sequencer:**

- 1. Use a standard MIDI cable (sold separately) to connect the drum module's **MIDI Out** to your sequencer's MIDI In. Use another MIDI cable to connect the sequencer's **MIDI Out** to your module's **MIDI In**.
- 2. Set the active track of your sequencer to Channel **10**, and start recording.
- 3. Play your electronic drum kit!
- 4. Stop recording on your sequencer. Your performance has been recorded.

#### **Factory Reset**

#### **To return the drum module to its original default settings:**

- 1. Press **Kit** to enter the Kit Selection page (if you are not already viewing it).
- 2. Press **Menu** to enter the Kit Menu.
- 3. Use the **Down** and **Up** buttons to select **Factory Reset**, and then press **Enter**.
- 4. Use the **Down** and **Up** buttons to select which settings you want to return to the defaults: **Kit** (only the user kits), **Song** (only the user songs), **Voice** (only the user voices), **Trigger Settings** (all trigger settings), or **All** (all of the above).
- 5. When **All data will be lost! Enter or Exit?** appears in the display, press **Enter** to continue or **Exit** to cancel.
- 6. Wait a minute while the module restores its default settings. After **Reset OK!** appears in the display, the default settings are restored.
- 7. Press **Exit** to return to the previous page.

### <span id="page-13-0"></span>**Guía del usuario** (**Español**)

#### **Introducción**

#### **Contenido de la caja**

Módulo de batería Command Guía del usuario

Adaptador de corriente Manual de seguridad y garantía

#### **Soporte**

Para obtener la información más reciente acerca de este producto (requisitos de sistema, información de compatibilidad, etc.) y registrarlo, visite **[alesis.com](http://www.alesis.com)**.

Para obtener soporte adicional del producto, visite **[alesis.com](http://www.alesis.com/support)**/**support**.

#### **Características**

#### **Panel superior**

- 1. **Entrada de corriente:** Conecte esta entrada a un tomacorriente utilizando el adaptador de alimentación incluido.
- 2. **Puerto USB:** Conecte una unidad de memoria USB este puerto USB para grabar canciones en ella, cargar muestras desde ella, guardar kits en ella o cargar kits desde ella. Consulte *[Funcionamiento](#page-20-0) > Unidad [USB](#page-20-0)* para aprender más.

**Importante:** Su unidad de memoria USB debe utilizar un sistema de archivos FAT32 para funcionar correctamente con el módulo de batería.

- 3. **Botón de encendido:** Pulse este botón para encender o apagar el módulo de batería.
- 4. **Volumen maestro:** Gire esta perilla para ajustar el nivel de volumen de las **salidas** del panel trasero.
- 5. **Volumen de auriculares:** Gire esta perilla para ajustar el nivel de volumen de la **salida para auriculares** del panel trasero.

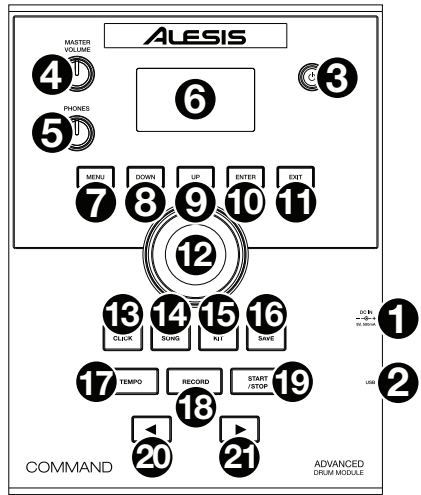

- 6. **Pantalla:** Esta pantalla muestra diversos menús y opciones para ayudarle a configurar y utilizar el módulo de batería. Consulte *[Funcionamiento](#page-15-0)* para aprender más.
- 7. **Menú:** Pulse este botón para acceder al menú Kit en la pantalla.
- 8. **Abajo:** Pulse este botón para desplazarse hacia abajo por las opciones en la pantalla.
- 9. **Up:** Pulse este botón para desplazarse hacia arriba por las opciones en la pantalla.
- 10. **Intro:** Pulse este botón para confirmar su selección o para entrar a un submenú.

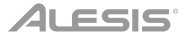

- 11. **Salir:** Pulse este botón para cancelar su selección o para salir de un submenú.
- 12. **Cuadrante:** Gire este cuadrante para cambiar el ajuste del elemento actualmente seleccionado en la pantalla (valores numéricos, kits, canciones, etc.). Como alternativa, utilice los botones **izquierda** (<) y derecha ( $\blacktriangleright$ ).
- 13. **Clic:** Pulse este botón para activar o desactivar el metrónomo ("clic") integrado. Cuando lo active, los ajustes de metrónomo también aparecerán en la pantalla, los cuales puede ajustar. Consulte *[Funcionamiento](#page-18-0) > Metrónomo* para aprender más.
- 14. **Tema:** Pulse este botón para acceder a la página de selección de canción en la pantalla. Consulte *[Funcionamiento](#page-17-0) > Canciones* para aprender más.
- 15. **Kit:** Pulse este botón para acceder a la página de selección de kit en la pantalla. Consulte *[Funcionamiento](#page-15-0) > Kits* para aprender más.
- 16. **Guardar:** Pulse este botón para guardar los ajustes del kit actual. Consulte *[Funcionamiento](#page-15-0) > Kits* para aprender más.
- 17. **Tempo:** Pulse este botón para visualizar el tempo actual en la pantalla. Consulte *[Funcionamiento](#page-18-0) > Metrónomo* para aprender más.
- 18. **Grabar:** Pulse este botón para preparar el módulo de batería para grabar. Para comenzar a grabar, golpee un **pad**, pulse **Enter** o **Start**/**Stop**. Para finalizar la grabación, pulse **Exit** o **Record**. Consulte *[Funcionamiento](#page-17-0) > Canciones* para aprender más.
- 19. **Iniciar**/**parar:** Pulse este botón para iniciar o detener una canción. Cuando el módulo está preparado para grabar, pulse este botón para comenzar a grabar.
- 20. **Izquierda** (<): Pulse este botón para disminuir el valor del elemento seleccionado (o desplazarse al ajuste anterior) en la pantalla. Como alternativa, gire el **cuadrante**.
- 21. Derecha ( $\blacktriangleright$ ): Pulse este botón para aumentar el valor del elemento seleccionado (o desplazarse al siguiente ajuste) en la pantalla. Como alternativa, gire el **cuadrante**.

#### **Panel trasero**

- 1. **Salida para auriculares:** Conecte auriculares estéreo de 3,5 mm (1/8 pulg.) a esta salida (se venden por separado). Controle el volumen con la perilla **Phones Volume** (volumen de auriculares) del panel superior.
- 2. **Entrada auxiliar:** Conecte una fuente de audio adicional (teléfono inteligente [smartphone], etc.) a esta entrada mediante un cable estéreo/TRS de 3,5 mm (1/8 pulg.). El sonido se mezclará con los sonidos del módulo de batería.

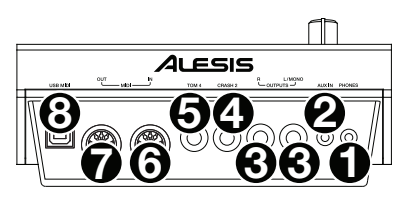

- 3. **Salidas:** Conecte su interfaz de audio, mezclador, monitores alimentados, etc. a estas salidas utilizando cables TRS estándar de 6,35 mm (1/4 pulg.).
- 4. **Entrada del disparador del crash:** Conecte un pad de platillo opcional a esta entrada utilizando un cable TS estándar de 6,35 mm (1/4 pulg.). Al golpear el pad se disparará sonido de platillo tipo "crash" adicional.
- 5. **Entrada del disparador del tom 4:** Conecte un pad de tambor opcional a esta entrada utilizando un cable TS estándar de 6,35 mm (1/4 pulg.). Al golpear el pad se disparará sonido de tom bajo adicional.
- 6. **Entrada MIDI:** Conecte un dispositivo MIDI externo, caja de ritmos, etc. a esta entrada mediante un cable MIDI estándar de 5 patillas.
- 7. **Salida MIDI:** Conecte un dispositivo MIDI externo (sintetizador, módulo de sonidos, etc.) a esta salida mediante un cable MIDI estándar de 5 patillas.
- 8. **Puerto USB MIDI:** Conecte este puerto USB a un ordenador utilizando un cable USB estándar. El módulo de batería enviará mensajes MIDI a su ordenador a través de esta conexión.

### <span id="page-15-0"></span>**ILESIS**

#### **Funcionamiento**

#### **Kits**

Un kit del módulo de batería es una selección de sonidos que puede reproducir con los pads de su batería electrónica.

#### **Para seleccionar un kit:**

- 1. Pulse **Kit** para entrar a la página de selección de kits (si aún no se encuentra en ella).
- 2. Utilice el **cuadrante** o los botones **izquierda** (<) y **derecha** ( $\blacktriangleright$ ) para seleccionar un kit. Para alternar entre los kits preestablecidos (001–050) y los kits del usuario (051–070), pulse **Kit**.

Puede utilizar cada que inmediatamente después que aparece en la pantalla.

**Nota:** Para aprender a seleccionar un kit en una unidad de memoria USB, consulte el capítulo *[Unidad USB](#page-20-0)*.

Puede modificar ciertos parámetros de cada kit, pudiendo personalizar el sonido general.

#### **Cómo editar un kit:**

- 1. Pulse **Kit** para entrar a la página de selección de kits (si aún no se encuentra en ella).
- 2. En esta página:
	- Para seleccionar el parámetro que desea editar, utilice los botones **subir** y **bajar: Kit** (la opción grande en el centro de la pantalla), **Volume** (volumen), **EQ High** (ecualización alta), **EQ Middle** (ecualización media) y **EQ Low** (ecualización baja).
	- **Para cambiar el ajuste o valor, utilice el cuadrante o los botones izquierda** (<) y derecha ( $\blacktriangleright$ ).
- 3. Cuando termine sus modificaciones, le recomendamos guardar el kit. Consulte las instrucciones más adelante en este capítulo para aprender a hacer esto.

En un kit, cada sonido se denomina "voz". Puede modificar cada voz y ajustar algunos de sus parámetros, pudiendo personalizar la colección de sonidos en un kit.

#### **Cómo editar una voz:**

- 1. Pulse **Kit** para entrar a la página de selección de kits (si aún no se encuentra en ella).
- 2. Pulse **Menu** para entrar al menú Kit.
- 3. Utilice los botones **subir** y **bajar** para seleccionar **Voice** y luego pulse **Enter**.
- 4. Golpee el pad cuya voz desea editar. El nombre del pad aparecerá en la parte superior de la pantalla. Como alternativa, utilice los botones **izquierda** (() y **derecha** ( $\blacktriangleright$ ).
- 5. La pantalla mostrará la voz actual del pad y sus parámetros. En esta página:
	- Para seleccionar el parámetro que desea editar, utilice los botones **subir** y **bajar:**
		- o **Nombre de la voz:** La voz actual del pad.
		- o **Volume** (Volumen)**:** El volumen actual del pad (**00**–**16**).
		- o **Pan** (Balance)**:** La posición del pad en el campo estéreo (**-08** a **+08**). Los valores negativos corresponden al lado izquierdo y los valores positivos corresponden al lado derecho. El **00** es el centro.
		- o **Pitch:** Desplazamiento del tono (o pitch) del pad en semitonos (**-08** a **+08**).

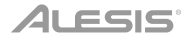

- o **Reverb** (Reverberación)**:** La cantidad de efecto de reverberación aplicado al sonido del pad (**00**–**16**).
- o **Decay** (Decaimiento)**:** La cantidad de tiempo que tarda el sonido del pad en decaer (**- 05**–**00**). El **00** es el valor por defecto y la mayor cantidad de tiempo. **-05** es un tiempo muy corto.
- o **Mode** (Modo)**:** El modo de reproducción del pad:
	- **Poly** (polifónico)**:** Cada golpe disparará la muestra y permitirá que la muestra se "superponga" sobre sí misma si lo golpea varias veces.
	- **Mono** (monofónico)**:** Cada golpe disparar la muestra e instantáneamente silenciará cualquier muestra anterior del pad que aún se esté reproduciendo.
	- **Loop** (Bucle)**:** Cada golpe disparará la muestra. Cuando llegue al final de la muestra, regresará al principio. Golpee el pad una vez más para detener el bucle.
	- **Stop** (Detener)**:** Al golpear el pad se silenciarán todas las muestras, se detendrá la reproducción de la canción y se desactivará el metrónomo.
	- **Tmp** (Tempo)**:** Golpee el pad varias veces a un ritmo constante para que el tempo coincida con ese ritmo. Cada golpe también disparará la muestra.
	- **Clk** (**clic**)**:** Cada golpe activará o desactivará el metrónomo.
- o **Mute Group** (Grupo de silenciamiento)**:** El grupo de silenciamiento del pad (**00**–**16**). Normalmente, cuando golpea un pad mientras se está reproduciendo otra muestra, la nueva muestra se superpone con la que se está reproduciendo actualmente. Cuando golpea un pad en un grupo de silenciamiento, todas las otras muestras cuyo pads pertenecen al mismo grupo de silenciamiento dejarán de sonar inmediatamente.
- o **Pad Song** (Canción del pad)**:** La canción que comienza cuando golpea el pad. La canción se detiene cuando lo golpea nuevamente. Si **Mode** se ajusta a **Stop** (descrito *anteriormente*), esta característica no funcionará.
- Para editar el ajuste o valor del parámetro, utilice el **cuadrante** o los botones **izquierda** ()  $\vee$  **derecha** (▶).
- 6. Cuando termine sus modificaciones, le recomendamos guardar el kit. Consulte *a continuación* para aprender a hacer esto.

También puede guardar los sonidos y ajustes actuales como un kit de usuario.

#### **Cómo guardar un kit:**

- 1. Pulse **Kit** para entrar a la página de selección de kits (si aún no se encuentra en ella).
- 2. Utilice el **cuadrante** o los botones **izquierda** (<) y **derecha** ( $\blacktriangleright$ ) para seleccionar el kit que desea guardar. Para alternar entre los kits preestablecidos (001–050) y los kits del usuario (051–070), pulse **Kit**.
- 3. Pulse **Save**. Aparecerá **Rename Kit** (renombrar kit) en la parte superior de la pantalla.
- 4. **Opcional:** En esta página:
	- Para modificar el carácter seleccionado actualmente, gire el **cuadrante**.
	- **Para pasar al carácter siguiente o anterior, pulse los botones <b>izquierda** ( $\blacktriangle$ ) o **derecha** ( $\blacktriangleright$ ).
- 5. Tras introducir el nombre del nuevo kit, pulse **abajo** para seleccionar **Save** (para continuar con el guardado del kit) o **Cancel** (para cancelar y regresar a la página de selección de kit).
- 6. Aparecerá el kit de usuario deseado y **Save?** (¿Guardar?) en la pantalla.
- 7. Utilice el **cuadrante** o los botones **izquierda** (4) y derecha (b) para seleccionar un kit de usuario.
- 8. Para confirmar su selección, pulse **Enter**. Aparecerá **Save OK!** (¡Guardado exitosamente!) brevemente en la pantalla.

Para cancelar la operación en cualquier punto, pulse **Exit**.

**Nota:** Para aprender a guardar un kit en una unidad de memoria USB, consulte el capítulo *[Unidad USB](#page-20-0)*.

#### <span id="page-17-0"></span>**Canciones**

Existen 120 canciones preestablecidas sobre las cuales puede tocar. Cada canción tiene una parte de batería y un acompañamiento. Puede ajustar el volumen de cada parte de manera de escuchar la parte de batería y luego bajar su volumen y tocar sobre la canción con su batería electrónica.

#### **Cómo reproducir una canción:**

1. Pulse **Song** (canción) para entrar a la página de selección de canción (si aún no se encuentra en ella).

Para alternar entre las canciones preestablecidas y las canciones del usuario (001–120 y 121– 125) y las canciones disponibles en la unidad de memoria USB, pulse **Song**.

- 2. Utilice el **cuadrante** o los botones **izquierda** (() y derecha (b) para seleccionar una canción.
- 3. **Opcional:** En esta página:
	- Para seleccionar el parámetro que desea editar, utilice los botones **subir** y **bajar: Song** (la opción grande en el centro de la pantalla), **Accomp Vol** (volumen del acompañamiento) y **Drum Vol** (volumen de la batería).
	- **Para cambiar el ajuste o valor, utilice el <b>cuadrante** o los botones **izquierda** (() y derecha ( $\blacktriangleright$ ).
- 4. Pulse **Start**/**Stop** para reproducir la canción. Pulse **Start**/**Stop** nuevamente para detenerla.

**Importante:** A fin de reproducir archivos de audio o archivos MIDI correctamente en el módulo de batería, asegúrese de que los archivos estén formateados de la siguiente manera:

- Los **archivos MIDI** deben ser archivos MIDI estándar (SMF), Tipo 0. El número de pista debe ser inferior a 16, el PPQN debe ser 480 o menos y el tamaño del archivo debe ser 128 kb o menos.
- Los **archivos WAV** deben ser monoaurales de 16 bits y utilizar una taza de muestreo de 48 kHz o inferior.
- Los**archivos MP3** deben utilizar una taza de bits de 320 kbps o inferior y una tasa de muestreo de 48 kHz o inferior.

Puede grabar lo que toca y guardarlo en la memoria integrada del módulo de batería o en una unidad de memoria USB conectada.

- Al utilizar la memoria interna del módulo, puede grabar hasta 5 canciones del usuario como archivos MIDI.
- Al utilizar una unidad de memoria USB, puede grabar hasta 99 canciones de usuario como archivos de audio MP3.

#### **Cómo grabar una canción:**

1. Para grabar una canción con acompañamiento, pulse **Song** para entrar a la página de selección de canción.

Para grabar una canción solo con batería (sin acompañamiento), pulse **Kit** para entrar a la página de selección de kit.

- 2. Pulse **Record** para preparar el módulo de batería para grabar. El botón parpadeará y aparecerá **Record to Usersong ?** (¿Grabar en canción de usuario ?)en la pantalla.
- 3. Utilice el **cuadrante** o los botones **izquierda** (◀) y derecha (▶) para seleccionar una canción de usuario disponible.
- 4. Para comenzar a grabar, golpee un pad o pulse **Start**/**Stop**. Aparecerá una cuenta regresiva en la pantalla. Cuando aparece **Recording**… (Grabando...) en la pantalla, la canción se está grabando (si está grabando una canción con acompañamiento, comenzará a reproducirse). La longitud de la grabación se mostrará en la parte superior de la pantalla.

Para cancelar la grabación, en cambio, pulse **Record**.

5. Cuando haya terminado de grabar, pulse **Start**/**Stop**. Aparecerá **Saving**… (Guardando...) en la pantalla. La página anterior volverá una vez finalizado el guardado.

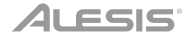

#### <span id="page-18-0"></span>**Metrónomo**

El metrónomo incorporado (o "pista de clics") puede ayudarle a mantener un tempo parejo al tocar.

#### **Para activar o desactivar el metrónomo,** pulse **Click.**

Cuando activa el metrónomo, sus ajustes también aparecerán en la pantalla, los cuales puede ajustar. En esta página:

- Para seleccionar el parámetro que desea editar, utilice los botones **subir** y **bajar: Time Sig** (firma de tiempo), **Volume**, **Interval** (qué tan seguido hace clic el metrónomo), **Sound** (Sonido) y **Output** (si el metrónomo reproduce a través de todas las salidas del módulo [**All**] consola la salida para auriculares [**Phones**]).
- Para cambiar el ajuste o valor, utilice el **cuadrante** o los botones **izquierda** () y derecha ( $\blacktriangleright$ ).
- Para salir de la página, pulse **Exit** o pulse **Clic** para desactivar el metrónomo.

#### **Para cambiar el tempo:**

- 1. Pulse **Tempo**. El tempo actual aparecerá en la pantalla.
- 2. Utilice el **cuadrante** o los botones **izquierda** (() y **derecha** ( $\blacktriangleright$ ) para definir el tempo.
- 3. Pulse **Exit** o **Tempo** para regresar a la página anterior.

#### **Ajustes del disparador**

El módulo de batería también le permite personalizar los ajustes de cada disparador (pad de tambor o pad de platillo). Puede cambiar sus parámetros, permitiéndole personalizar su kit según su forma de tocar. Estos ajustes son "globales" y por lo tanto aplican a todos los kits.

#### **Cómo editar los ajustes de su disparador:**

- 1. Pulse **Kit** para entrar a la página de selección de kits (si aún no se encuentra en ella).
- 2. Pulse **Menu** para entrar al menú Kit.
- 3. Utilice los botones **subir** y **bajar** para seleccionar **Trigger** y luego pulse **Enter**.
- 4. Golpee el pad cuya voz desea editar. El nombre del pad aparecerá en la parte superior de la pantalla. Como alternativa, utilice los botones **subir** y **bajar** para seleccionar el nombre del pad en la parte superior de la pantalla y luego utilice el **cuadrante** o los botones **izquierda** (<) y **derecha** ( $\blacktriangleright$ ) para cambiarla.
- 5. La pantalla mostrará el pad actual y sus parámetros. En esta página:
	- Para seleccionar el parámetro que desea editar, utilice los botones **subir** y **bajar** (no todos los parámetros están disponibles para todos los pads):
		- o **Sensitivity** (Sensibilidad)**:** La sensibilidad de la cabeza (centro) de un pad de tambor. Valores mayores permiten producir sonidos más altos con menos fuerza. Valores menores requieren más fuerza para producir sonidos más bajos.
		- o **Rim Sens** (Sensibilidad del borde)**:** La sensibilidad del borde de un pad de tambor. Valores mayores permiten producir sonidos más altos con menos fuerza. Valores menores requieren más fuerza para producir sonidos más bajos.

- o **Head-Rim Adj** (Ajuste cabeza-borde)**:** El nivel de reducción de los disparos accidentales entre la cabeza (centro) y borde de un pad de batería. Valores mayores disminuyen la probabilidad de que se dispare un sonido de borde del pad cuando se toca su cabeza solamente y viceversa (debido a que la fuerza se transmite a través del pad). Sin embargo, ¡procure no usar un valor demasiado elevado! Si el valor es demasiado alto, podría no ser capaz de disparar su sonido si toca intencionalmente tanto la cabeza como el borde al mismo tiempo; puede quedar silenciado porque el módulo interpreta incorrectamente el golpe como un disparo accidental.
- o **Threshold** (Umbral)**:** La cantidad de fuerza requerida para disparar el sonido.
- o **Xtalk** (Disparo accidental)**:** El nivel de reducción de los disparos accidentales. Valores mayores disminuyen la probabilidad de que el sonido del pad se dispare cuando se tocan otros pads (debido a que la fuerza se transmite a través del rack, el piso, etcétera.). Sin embargo, ¡procure no usar un valor demasiado elevado! Si el valor es demasiado alto, podría no ser capaz de disparar su sonido si toca otro pad al mismo tiempo; puede quedar silenciado porque el módulo interpreta incorrectamente el golpe como un disparo accidental.
- o **Curve** (**Curva**)**:** La curva de velocidad del pad. Esto controla la relación entre la cantidad de fuerza con la que se toca y el nivel de volumen del sonido del pad.
- o **Retrig Cancel** (Cancelar re-disparo)**:** La cantidad requerida de tiempo entre golpes sucesivos del pad para que se produzcan sonidos para ambos golpes.
- o **MIDI Note** (Nota MIDI)**:** Cuando el **puerto MIDI USB** o **MIDI Out** del módulo de batería se conecte a un ordenador o dispositivo MIDI externo, el pad enviará esta nota MIDI hacia él. Si no está utilizando estas conexiones, éste ajuste no afectará al disparador y su sonido.

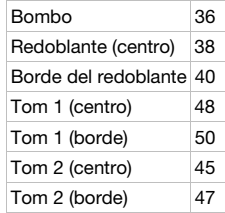

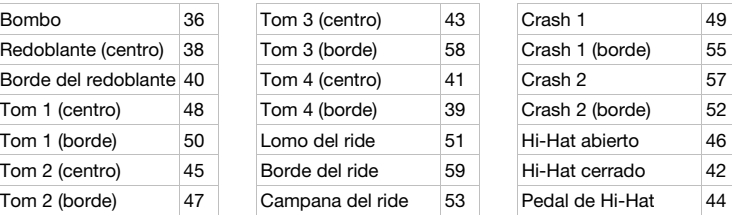

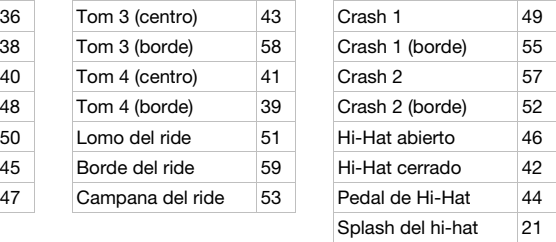

- o **Splash Sens** (Sensitividad del splash)**:** La sensibilidad del pedal del hi-hat para crear un sonido tipo "splash" en lugar del sonido de "cerrar hi-hat" normal.
- Para editar el ajuste o valor del parámetro, utilice el **cuadrante** o los botones **izquierda** (<) y **derecha** ( $\blacktriangleright$ ).
- 6. Para guardar sus cambios, pulse **Save**. De lo contrario, sus cambios se perderán cuando apague el módulo de batería.
- 7. Pulse **Exit** para volver a la página anterior.

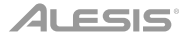

#### <span id="page-20-0"></span>**Utility** (**Utilidad**)

El menú Utility le permite configurar diversos ajustes del módulo mismo.

#### **Para utilizar el menú Utility:**

- 1. Pulse **Kit** para entrar a la página de selección de kits (si aún no se encuentra en ella).
- 2. Pulse **Menu** para entrar al menú Kit.
- 3. Utilice los botones **subir** y **bajar** para seleccionar **Utility** y luego pulse **Enter**.
- 4. Aparecerá el menú Utility en la pantalla. En esta página:
	- Para seleccionar una opción, utilice los botones **subir** y **bajar**:
		- o **GM Mode** (Modo GM)**:** Al activarse (**On**), los mensajes MIDI que se envían a la entrada **MIDI In** dispararán sonidos de la especificación General MIDI (GM). Al desactivarse (**Off**), los mensajes MIDI enviados a la entrada **MIDI In** del módulo de batería dispararán los sonidos internos del módulo (los que reproduce cada kit). Consulte *[MIDI](#page-22-0)* para aprender más sobre esto.
		- o **Local Ctrl** (Control local)**:** Cuando se activa (**On**), al tocar los pads conectados al modo de batería se dispararán los sonidos internos del módulo de batería. Cuando se desactiva (**Off**), al tocar los pads se enviarán notas MIDI desde el módulo de batería a un ordenador o dispositivo MINI conectado. Consulte *[Ajustes del disparador](#page-18-0)* para aprender a ajustar las notas MIDI. Consulte *[MIDI](#page-22-0)* para aprender a utilizar el módulo de batería para enviar MIDI.
		- o **Lefty Mode** (Modo para zurdos)**:** Al activarse (**On**), los pads conectados al módulo de batería se invierten para la conveniencia de bateristas zurdos.
		- o **Auto Power** (Apagado automático)**:** Esta característica apaga automáticamente el módulo de batería si no se utiliza durante determinado período de tiempo. Puede ajustar este tiempo a **30** o **60** minutos, o apagarlo (**Off**).
		- o **Contrast** (Contraste)**:** El contraste de la pantalla.
	- Para editar el ajuste o valor del parámetro, utilice el **cuadrante** o los botones **izquierda** (<) y **derecha** ( $\blacktriangleright$ ).
- 5. Pulse **Exit** para volver a la página anterior.

#### **Unidad USB**

Puede utilizar el módulo de batería con una unidad de memoria USB para grabar canciones en ella, cargar muestras desde ella, guardar kits en ella o cargar kits desde ella.

Su unidad de memoria USB puede tener una capacidad desde 4 hasta 64 GB y debe utilizar un sistema de archivos FAT32 para funcionar correctamente con el módulo de batería.

#### **Cómo formatear una unidad de memoria USB conectada:**

- 1. Pulse **Kit** para entrar a la página de selección de kits (si aún no se encuentra en ella).
- 2. Pulse **Menu** para entrar al menú Kit.
- 3. Utilice los botones **subir** y **bajar** para seleccionar **USB Memory** (memoria USB) y luego pulse **Enter**.
- 4. Utilice los botones **subir** y **bajar** para seleccionar **Format** (Formatear) y luego pulse **Enter**.
- 5. La pantalla mostrará el mensaje **The USB memory will be erased!** (¡La memoria USB será borrada!) **Enter or Exit?** (¿Continuar o salir?)

Para formatear la unidad (lo que también borra su contenido), pulse **Enter**.

Para cancelar el formateo, pulse **Exit**.

También puede cargar sus propias muestras para utilizarlas como voces dentro de un kit. La muestra debe ser un archivo **WAV mono de 16 bits** con un tamaño máximo de **15 MB**. Su frecuencia de muestro puede ser de **48**, **44,1**, **32**, **22,05** o **11,025 kHz**.

**Nota:** Las muestras que ha cargado en el módulo de batería solo pueden borrarse en simultáneo. En otras palabras, si ha cargado múltiples muestras en un kit (o en múltiples kits), no puede borrar solamente una de ellas; debe borrarlas todas.

#### **Para cargar una muestra desde una unidad de memoria USB:**

- 1. Pulse **Kit** para entrar a la página de selección de kits (si aún no se encuentra en ella).
- 2. Pulse **Menu** para entrar al menú Kit.
- 3. Utilice los botones **subir** y **bajar** para seleccionar **USB Memory** (memoria USB) y luego pulse **Enter**.
- 4. Utilice los botones **subir** y **bajar** para seleccionar **Sample Load** (Carga de muestra) y luego pulse **Enter**. Aparecerá una lista de sus muestras en la pantalla.
- 5. Utilice los botones **subir** y **bajar** para seleccionar una muestra y luego pulse **Enter**.
- 6. Cuando aparece **Load to User Voice?** (¿Cargar a voz de usuario?) en la pantalla, pulse **Enter** para cargar la muestra o **Exit** para cancelar. Puede que necesite esperar un minuto para que se cargue la muestra, dependiendo de su tamaño.

#### **Para guardar un kit en una unidad de memoria USB:**

- 1. Pulse **Kit** para entrar a la página de selección de kits (si aún no se encuentra en ella).
- 2. Utilice el **cuadrante** o los botones **izquierda** (**4**) y **derecha** (**b**) para seleccionar el kit que desea guardar. Para alternar entre los kits preestablecidos (001–050) y los kits del usuario (051–070), pulse **Kit**.
- 3. Pulse **Menu** para entrar al menú Kit.
- 4. Utilice los botones **subir** y **bajar** para seleccionar **USB Memory** (memoria USB) y luego pulse **Enter**.
- 5. Utilice los botones **subir** y **bajar** para seleccionar **Kit Save** (Guardar Kit) y luego pulse **Enter**.
- 6. Utilice los botones **subir** y **bajar** para seleccionar un número de kit (00–99). Un número sin un nombre a su lado indica un kit vacío. Un número con un nombre a su lado indica un kit guardado.
- 7. Para guardar el kit en el número seleccionado, pulse **Enter**. Si el número ya tiene un kit guardado en él, aparecerá **Data will be overwritten!** (¡Se sobregrabarán los datos!) **Enter or Exit?** (¿Continuar o salir?) en la pantalla. Pulse **Enter** para sobregrabar el kit o **Exit** para volver a la lista de kits.

Para cancelar, pulse **Exit**.

#### **Para cargar un kit desde una unidad de memoria USB:**

- 1. Pulse **Kit** para entrar a la página de selección de kits (si aún no se encuentra en ella).
- 2. Pulse **Menu** para entrar al menú Kit.
- 3. Utilice los botones **subir** y **bajar** para seleccionar **USB Memory** (memoria USB) y luego pulse **Enter**.
- 4. Utilice los botones **subir** y **bajar** para seleccionar **Kit Load** (Cargar Kit) y luego pulse **Enter**.
- 5. Utilice los botones **subir** y **bajar** para seleccionar un número de kit (00–99). Un número sin un nombre a su lado indica un kit vacío. Un número con un nombre a su lado indica un kit guardado.
- 6. Para cargar el kit seleccionado, pulse **Enter**.
- 7. Cuando aparezca **Load to User\_\_\_?** (¿Cargar al usuario\_\_\_?) en la pantalla, utilice el **cuadrante** o los botones **izquierda** (◀) y **derecha** (▶) para seleccionar el número de kit del usuario "destino" deseado.
- 8. Pulse **Enter** para cargar el kit o **Exit** para cancelar. Puede que necesite esperar un minuto para que se cargue el kit, dependiendo de su tamaño.

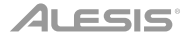

#### <span id="page-22-0"></span>**MIDI**

Puede conectar el módulo de batería a otro dispositivo MIDI, lo que le permitirá hacer lo siguiente:

- utilizar su kit Command X Mesh para disparar sonidos en el software de su ordenador (conectado al **puerto MIDI USB** del módulo de batería)
- utilizar su kit Command X Mesh para disparar sonidos en un módulo de sonido MIDI o sintetizador externos (conectados a la salida **MIDI Out** del módulo de batería)
- utilizar otro dispositivo MIDI (conectado a la entrada **MIDI In** del módulo de batería) para disparar sonidos en el módulo de batería Command

Para cambiar el número de nota MIDI enviada por cada pad, consulte *[Ajustes del](#page-18-0) [disparador](#page-18-0)*.

Puede tener que ajustar algunos parámetros del módulo de batería para asegurarse de que toda la comunicación MIDI pueda enviarse y recibirse correctamente.

#### **Para ajustar los parámetros MIDI:**

- 1. Pulse **Kit** para entrar a la página de selección de kits (si aún no se encuentra en ella).
- 2. Pulse **Menu** para entrar al menú Kit.
- 3. Utilice los botones **subir** y **bajar** para seleccionar **Utility** y luego pulse **Enter**. Aparecerá el menú Utility en la pantalla.
- 4. Utilice los botones **subir** y **bajar** para seleccionar **GM Mode**.
- 5. Utilice el **cuadrante** o los botones **izquierda** (<) y **derecha** ( $\blacktriangleright$ ) para seleccionar **On** u **Off**.
	- **On** (Encendido)**:** Los mensajes MIDI que se envían a la entrada **MIDI In** dispararán sonidos de la especificación General MIDI (GM).
	- **Off** (Apagado)**:** Los mensajes MIDI enviados a la entrada **MIDI In** del módulo de batería dispararán los sonidos internos del módulo (los que reproduce cada kit).
- 6. Utilice los botones **subir** y **bajar** para seleccionar **Local Ctrl**.
- 7. Utilice el **cuadrante** o los botones **izquierda** (<) y **derecha** ( $\blacktriangleright$ ) para seleccionar **On** u **Off**.
	- **On** (Encendido)**:** Al tocar los pads conectados al modo de batería se dispararán los sonidos internos del módulo de batería.
	- **Off** (Apagado)**:** Al tocar los pads se enviarán las notas MIDI desde el módulo de batería a un ordenador conectado (conectado al **puerto MIDI USB**) o un dispositivo MIDI (conectado a la salida **Out**). Consulte *[Ajustes del disparador](#page-18-0)* para aprender a ajustar las notas MIDI.
- 8. Pulse **Exit** para volver al menú Kit. Púlselo una vez más para regresar a la página de selección de Kit.

**Cómo acceder a los programas del módulo:** Es posible usar un dispositivo MIDI externo (como un teclado o secuenciador MIDI) para acceder a las demás bibliotecas ("programas") de sonidos del módulo de batería, tales como piano, contrabajo, cuerdas, etc. Seleccione un programa diferente enviando un mensaje Program Change (Cambio de programa) desde su dispositivo externo. Cada programa usa un canal MIDI dedicado (1-16). El canal 10 se reserva para los sonidos de batería.

#### **Para grabar a un secuenciador externo:**

- 1. Utilice un cable MIDI estándar (que se vende por separado) para conectar la salida **MIDI Out** del módulo de batería a la entrada **MIDI In** de su secuenciador. Utilice otro cable MIDI para conectar la salida **MIDI Out** del secuenciador a la entrada **MIDI In** de su módulo de batería.
- 2. Fije la pista activa de su secuenciador al canal **10** y empiece a grabar.
- 3. ¡Toque su kit de batería electrónica!
- 4. Detenga la grabación en su secuenciador. Su interpretación ha sido grabada.

#### **Restablecimiento de los valores de fábrica**

#### **Para regresar el módulo de batería a sus ajustes predeterminados de fábrica:**

- 1. Pulse **Kit** para entrar a la página de selección de kits (si aún no se encuentra en ella).
- 2. Pulse **Menu** para entrar al menú Kit.
- 3. Utilice los botones **subir** y **bajar** para seleccionar **Factory Reset** (Reestablecer los ajuste de fábrica) y luego pulse **Enter**.
- 4. Utilice los botones **subir** y **bajar** para seleccionar los ajustes que desea restablecer a los valores de fábrica: **Kit** (sólo los kits de usuario), **Song** (sólo las canciones de usuario), **Voice** (sólo las voces de usuario), **Trigger Settings** (todos los ajustes del disparador) o **All** (todos los anteriores).
- 5. Cuando aparezca **All data will be lost!** (¡Se perderán todos los datos!) **Enter or Exit?** (Continuar o cancelar) en la pantalla, pulse **Enter** para continuar o **Exit** para cancelar.
- 6. Espere un minuto mientras que el módulo restablece sus ajustes originales. Una vez que aparece **Reset OK!** (¡Restablecimiento exitoso!) en la pantalla, los ajustes predeterminados han sido restaurados.
- 7. Pulse **Exit** para volver a la página anterior.

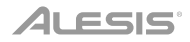

### <span id="page-24-0"></span>**Guide d'utilisation** (**Français**)

#### **Présentation**

#### **Contenu de la boîte**

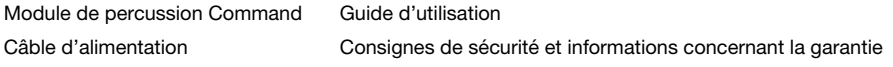

#### **Assistance technique**

Pour les toutes dernières informations concernant la configuration système requise, la compatibilité, etc., et l'enregistrement du produit, veuillez visiter **[alesis.com](http://www.alesis.com)**.

Pour de l'assistance supplémentaire, veuillez visiter **[alesis.com](http://www.alesis.com/support)**/**support**.

#### **Caractéristiques**

#### **Panneau supérieur**

- 1. **Entrée d'alimentation :** Branchez cette entrée à une prise d'alimentation secteur à l'aide du câble d'alimentation inclus.
- 2. **Port USB :** Ce port permet d'utiliser une clé USB pour enregistrer des chansons, importer des échantillons, sauvegarder des kits et importer des kits. Veuillez consulter la section *[Fonctionnement](#page-31-0)  > [Lecteur USB](#page-31-0)* afin d'en savoir plus.

**Important :** La clé USB doit utiliser un système de fichiers FAT32 afin de fonctionner correctement avec le module de percussion.

- 3. **Touche d'alimentation :** Cette touche permet de mettre le module de percussion sous et hors tension.
- 4. **Master Volume :** Ce bouton permet de régler le volume des **sorties** du panneau arrière.
- 5. **Phones :** Ce bouton permet de régler le volume de la **sortie casque** du panneau arrière.
- 6. **Écran :** Cet écran affiche les différents menus et options afin de vous aider à configurer et à utiliser le module de percussion. Veuillez consulter la section *[Fonctionnement](#page-26-0)* afin d'en savoir plus.
- 7. **Menu :** Cette touche permet d'accéder au menu Kit.
- 8. **Down :** Lorsque vous parcourez les options à l'écran, cette touche permet de déplacer le curseur sur l'option du bas.
- 9. **Up :** Lorsque vous parcourez les options à l'écran, cette touche permet de déplacer le curseur sur l'option du haut.
- 10. **Enter :** Appuyez sur cette touche pour confirmer votre sélection ou accéder à un sous-menu.
- 11. **Exit :** Cette touche permet d'annuler la sélection ou de quitter un sous-menu.

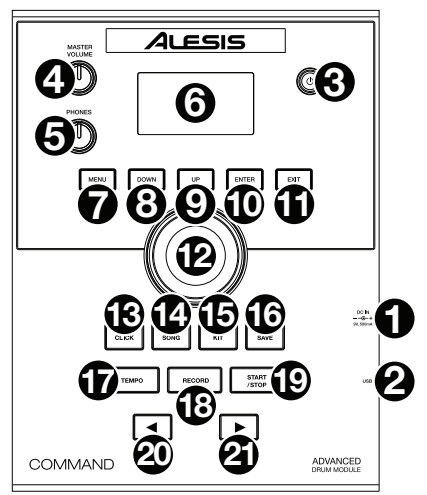

- 12. **Molette :** Cette molette vous permet de régler le paramètre sélectionné à l'écran (valeurs numériques, kits, chansons, etc.). Vous pouvez également utiliser les touches de déplacement **gauche** (**4**) et **droite** ( $\blacktriangleright$ ).
- 13. **Click :** Cette touche permet d'activer ou de désactiver le métronome intégré (clic). Lorsqu'activé, les paramètres du métronome s'affichent et peuvent être modifiés. Veuillez consulter la section *[Fonctionnement](#page-29-0) > Métronome* afin d'en savoir plus.
- 14. **Song :** Cette touche permet d'accéder à la page de sélection des chansons (Song Selection). Veuillez consulter la section *[Fonctionnement](#page-28-0) > Chansons* afin d'en savoir plus.
- 15. **Kit :** Cette touche permet d'accéder à la page de sélection des ensembles d'échantillons (Kit Selection). Veuillez consulter la section *Fonctionnement > [Ensembles des sons de batterie](#page-26-0) ([Kits](#page-26-0))* pour en savoir plus.
- 16. **Save :** Cette touche permet de sauvegarder les paramètres de l'ensemble d'échantillons sélectionné. Veuillez consulter la section *Fonctionnement > [Ensembles des sons de batterie](#page-26-0) ([Kits](#page-26-0))* pour en savoir plus.
- 17. **Tempo :** Cette touche permet d'afficher le tempo en cours. Veuillez consulter la section *[Fonctionnement](#page-29-0) > Métronome* afin d'en savoir plus.
- 18. **Record :** Cette touche permet de préparer le module de percussion pour l'enregistrement. Pour lancer l'enregistrement, frappez un pad, appuyez sur la touche **Enter** ou **Start**/**Stop**. Pour annuler l'enregistrement, appuyez sur la touche **Exit** ou **Record**. Veuillez consulter la section *[Fonctionnement](#page-28-0) > Chansons* afin d'en savoir plus.
- 19. **Start**/**Stop :** Cette touche permet de lancer ou d'arrêter la lecture d'une chanson. Lorsque le module de percussion est préparé pour l'enregistrement, cette touche permet de lancer l'enregistrement.
- 20. Gauche (<) : Cette touche permet de diminuer la valeur du champ sélectionné à l'écran (ou de passer au paramètre précédent). Vous pouvez également utiliser la **molette**.
- 21. **Droit (▶) :** Cette touche permet d'augmenter la valeur du champ sélectionné à l'écran (ou de passer au paramètre suivant). Vous pouvez également utiliser la **molette**.

#### **Panneau arrière**

- 1. **Sortie casque :** Cette sortie permet de brancher un casque d'écoute stéréo 3,5 mm (vendu séparément). Le niveau du signal de cette sortie est commandé par le bouton **Phones** du panneau supérieur.
- 2. **Entrée auxiliaire :** Cette entrée permet de brancher une source audio additionnelle (smartphone, tablette, etc.) en utilisant un câble stéréo standard de 3,5 mm. Le son de l'appareil sera mixé au son du module de percussion.

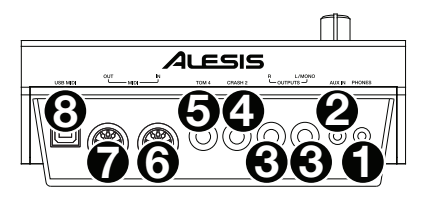

- 3. **Sorties :** Utilisez des câbles TRS 6,35 mm standards pour raccorder ces sorties aux entrées d'une interface audio, d'une console de mixage, d'un système de sonorisation, etc.
- 4. **Entrées de déclenchement Crash 2 :** Cette entrée permet de relier un pad de cymbale additionnel en utilisant un câble TS 6,35 mm. Frapper le pad déclenche une sonorité de cymbale crash additionnelle.
- 5. **Entrées de déclenchement Tom 4 :** Cette entrée permet de relier un pad de batterie additionnel en utilisant un câble TS 6,35 mm. Frapper le pad déclenche une sonorité de tom grave additionnelle.
- 6. **Entrée MIDI :** Cette entrée permet de brancher un appareil MIDI externe tel que synthétiseur, module de percussion, etc., en utilisant un câble MIDI à 5 broches.
- 7. **Sortie MIDI :** Cette sortie permet de brancher un appareil MIDI externe tel que synthétiseur, module de percussion, etc., en utilisant un câble MIDI à 5 broches.
- 8. **Port MIDI USB :** Ce port USB permet de brancher un ordinateur en utilisant un câble USB standard. Le module de percussion transmettra des messages MIDI à votre ordinateur via cette connexion.

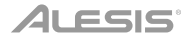

#### <span id="page-26-0"></span>**Fonctionnement**

#### **Ensembles des sons de batterie** (**kits**)

Un kit est un ensemble de sons que vous pouvez jouer avec les pads de votre ensemble de batterie électronique.

#### **Pour sélectionner un kit :**

- 1. Appuyez sur la touche **Kit** afin d'accéder à la page Kit Selection (si elle n'est pas déjà affichée).
- 2. Utilisez la **molette** ou les touches de déplacement (<) et ( $\blacktriangleright$ ) pour sélectionner un kit. Pour basculer entre les kits prédéfinis (001 à 050) et les kits utilisateur (051 à 070), appuyez sur la touche **Kit**.

Vous pouvez utiliser chaque kit dès qu'il s'affiche.

**Remarque :** Pour savoir comment sélectionner un kit à partir d'une clé USB, veuillez consulter la section *[Lecteur USB](#page-31-0)* afin d'en savoir plus.

Vous pouvez modifier certains paramètres de chaque kit afin de personnaliser sa sonorité globale.

#### **Pour modifier un kit :**

- 1. Appuyez sur la touche **Kit** afin d'accéder à la page Kit Selection (si elle n'est pas déjà affichée).
- 2. Sur cette page :
	- Pour sélectionner un paramètre à modifier, appuyez sur les touches **Down** et **Up** : **Kit** (la grande option au centre de l'affichage), **Volume**, **EQ High** (égalisation des hautes), **EQ Middle** (égalisation des moyennes) et **EQ Low** (égalisation des basses).
	- Utilisez la **molette** ou les touches de déplacement (4) et ( $\blacktriangleright$ ) pour modifier un paramètre ou une valeur.
- 3. Lorsque vous avez terminé vos modifications, nous vous recommandons de sauvegarder le kit. Veuillez consulter les consignes plus loin dans cette section afin d'en savoir plus.

Chaque son dans un kit est une voix. Vous pouvez modifier chaque voix et régler certains de ces paramètres afin de personnaliser la collection de sons d'un kit.

#### **Pour modifier une voix :**

- 1. Appuyez sur la touche **Kit** afin d'accéder à la page Kit Selection (si elle n'est pas déjà affichée).
- 2. Appuyez sur la touche **Menu** pour accéder au menu Kit.
- 3. Utilisez les touches **Down** et **Up** afin de sélectionner **Voice**, puis appuyez sur la touche **Enter**.
- 4. Appuyez sur le pad dont vous souhaitez modifier la voix. Le nom du pad devrait s'afficher dans le haut de l'écran. Vous pouvez également utiliser la **molette** ou les touches de déplacement gauche  $($ 4) et droite  $($  $)$ .
- 5. La voix et les paramètres du pad s'afficheront. Sur cette page :
	- Pour sélectionner un paramètre à modifier, appuyez sur les touches **Down** et **Up** :
		- o **Voice Name :** La voix actuelle du pad.
		- o **Volume :** Le volume du pad (**00** à **16**).
		- o **Pan :** La position du pad dans le champ stéréo (**-08** à **+08**). Les valeurs négatives correspondent au côté gauche, et les valeurs positives correspondent au côté droit. **00** est le centre.
		- o **Pitch :** La hauteur tonale du pad décalée en demi-tons (**-08** à **+08**).
		- o **Reverb :** La quantité d'effet de réverbération appliquée au son du pad (**00** à **16**).

- o **Decay :** Le laps de temps que le son du pad prend à s'affaiblir (**-05** à **00**). **00** est la valeur par défaut et le plus long laps de temps. **-05** est le plus court laps de temps.
- o **Mode :** Mode de lecture du pad :
	- **Poly** (**polyphonique**) **:** Chaque frappe déclenche l'échantillon, et si vous frappez plusieurs fois, l'échantillon se « chevauche ».
	- **Mono** (**monophonique**) **:** Chaque frappe déclenche l'échantillon et coupe instantanément n'importe quel échantillon précédent du pad qui jouait.
	- **Loop :** Chaque frappe déclenche l'échantillon. Lorsqu'il atteint la fin de l'échantillon, il recommence. Frappez à nouveau sur le pad afin d'arrêter la boucle.
	- **Stop :** Frapper le pad permet de couper tous les échantillons, d'arrêter la lecture de la chanson et de désactiver le métronome.
	- **Tmp** (**tempo**) **:** Frappez le pad plusieurs fois à un rythme régulier pour modifier le tempo afin qu'il correspondre à ce taux. Chaque frappe déclenche également l'échantillon.
	- **Clk** (**clic**) **:** Chaque frappe active ou désactive le métronome.
- o **Mute Group :** Le groupe en sourdine du pad (**00** à **16**). Normalement, lorsque vous frappez un pad alors qu'un autre échantillon déclenché joue, le nouvel échantillon chevauchera celui en cours de lecture. Lorsque vous appuyez sur un pad du groupe en sourdine, tous les autres échantillons du même groupe en sourdine seront coupés immédiatement.
- o **Pad Song :** La chanson commence lorsque vous appuyez sur le pad. La chanson s'arrête lorsque vous frappez le pad à nouveau. Si le **Mode** est réglé sur **Stop** (décrit *ci-dessus*), cette fonction ne fonctionnera pas.
- Pour modifier un paramètre ou une valeur, utilisez la **molette** ou les touches de déplacement  $(\blacktriangleleft)$  et  $(\blacktriangleright)$ .
- 6. Lorsque vous avez terminé vos modifications, nous vous recommandons de sauvegarder le kit. Veuillez consulter la section *ci-dessous* afin d'en savoir plus.

Vous pouvez également sauvegarder les paramètres et les sons actuels comme kit utilisateur.

#### **Pour sauvegarder un kit :**

- 1. Appuyez sur la touche **Kit** afin d'accéder à la page Kit Selection (si elle n'est pas déjà affichée).
- 2. Utilisez la **molette** ou les touches de déplacement (() et (b) pour sélectionner le kit que vous souhaitez sauvegarder. Pour basculer entre les kits prédéfinis (001 à 050) et les kits utilisateur (051 à 070), appuyez sur la touche **Kit**.
- 3. Appuyez sur la touche **Save**. **Rename Kit** devrait s'afficher dans le haut de l'écran.
- 4. **Facultatif :** Sur cette page :
	- Pour modifier le caractère sélectionné, tournez la **molette**.
	- Pour atteindre le caractère suivant ou précédent, appuyez sur les touches de déplacement  $($ **(** $)$  ou  $($  $)$ .
- 5. Après avoir entré le nom du nouveau kit, appuyez sur la touche **Down** pour sélectionner **Save** (pour continuer l'enregistrement du kit) ou **Cancel** (pour annuler et revenir à la page Kit Selection).
- 6. Le kit utilisateur et le message **Save?** s'afficheront.
- 7. Utilisez la **molette** ou les touches de déplacement (<) et ( $\blacktriangleright$ ) pour sélectionner un kit utilisateur.
- 8. Appuyez sur le bouton **Enter** pour confirmer votre sélection. Le message **Save OK!** s'affichera brièvement.

Pour annuler l'opération à tout moment, appuyez sur **Exit**.

**Remarque :** Pour savoir comment sauvegarder un kit sur une clé USB, veuillez consulter la section *[Lecteur USB](#page-31-0)* afin d'en savoir plus.

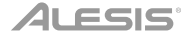

#### <span id="page-28-0"></span>**Chansons**

Il y a 120 chansons prédéfinies avec lesquelles vous pouvez vous accompagner. Chaque chanson est composée de parties de batterie et d'accompagnement. Vous pouvez régler le volume de chaque partie afin que vous puissiez écouter la partie batterie, puis diminuer son volume et jouer de votre ensemble de batterie électronique avec la partie accompagnement.

#### **Pour faire la lecture d'une chanson :**

1. Appuyez sur la touche **Song** afin d'accéder à la page Song Selection (si elle n'est pas déjà affichée).

Pour basculer entre les chansons prédéfinies et les chansons utilisateur (001 à 120 et 121 à 125) et les chansons sur une clé USB, appuyez sur la touche **Song**.

- 2. Utilisez la **molette** ou les touches de déplacement (4) et ( $\blacktriangleright$ ) pour sélectionner une chanson.
- 3. **Facultatif :** Sur cette page :
	- Pour sélectionner un paramètre à modifier, appuyez sur les touches **Down** et **Up** : **Song** (la grande option au centre de l'affichage), **Accomp Vol** (volume accompagnement) et **Drum Vol** (volume batterie).
	- Pour modifier un paramètre ou une valeur, utilisez la **molette** ou les touches de déplacement  $(\blacktriangleleft)$  et  $(\blacktriangleright)$ .
- 4. Appuyez sur la touche **Start**/**Stop** afin de lancer la chanson. Appuyez de nouveau sur la touche **Start**/**Stop** afin d'arrêter la lecture de la chanson.

**Important :** Afin de jouer des fichiers audio ou MIDI correctement sur le module de batterie, assurezvous que les fichiers soient formatés de la manière suivante :

- Les **fichiers MIDI** doivent être des fichiers MIDI standards (SMF), de type 0. Le numéro de piste doit être inférieur à 16, le PPQN doit être inférieur à 480, et la taille du fichier doit être inférieure à 128 kb.
- Les **fichiers WAV** doivent être 16 bits mono et utiliser une fréquence d'échantillonnage inférieure à 48 kHz.
- Les **fichiers MP3** doivent utiliser un débit inférieur à 320 kb/s et une fréquence d'échantillonnage inférieure à 48 kHz.

Vous pouvez enregistrer vos performances et les sauvegarder dans la mémoire intégrée du module de percussion ou sur une clé USB connectée.

- Vous pouvez sauvegarder jusqu'à 5 chansons utilisateur dans la mémoire interne du module sous forme de fichiers MIDI.
- Vous pouvez sauvegarder jusqu'à 99 chansons utilisateur sur une clé USB sous forme de fichiers audio MP3.

#### **Pour enregistrer une chanson :**

1. Pour enregistrer une chanson avec l'accompagnement, appuyez sur la touche **Song** pour d'accéder à la page Song Selection.

Pour enregistrer une chanson avec votre performance uniquement (sans l'accompagnement), appuyez sur la touche **Kit** pour d'accéder à la page Kit Selection.

- 2. Appuyez sur la touche **Record** afin de préparer le module de percussion pour l'enregistrement. La touche clignotera et le message **Record to Usersong\_\_\_?** s'affichera.
- 3. Utilisez la **molette** ou les touches de déplacement (() et (b) pour sélectionner une chanson utilisateur.
- 4. Pour lancer l'enregistrement, frappez un pad ou appuyez sur la touche **Start**/**Stop**. Un décompte s'affichera. Lorsque le message **Recording…** s'affiche, la chanson s'enregistre (si vous enregistrez une chanson avec accompagnement, la lecture commencera). La durée de l'enregistrement sera affichée dans le haut de l'écran.

Pour annuler l'enregistrement, appuyez sur la touche **Record**.

5. Lorsque vous avez terminé l'enregistrement, appuyez sur la touche **Start**/**Stop**. Le message **Saving…** s'affichera. La page précédente réapparaît lorsque la sauvegarde est terminée.

#### <span id="page-29-0"></span>**Métronome**

Le métronome intégré (clic) peut vous aider à maintenir un tempo régulier lorsque vous jouez.

#### **Pour activer ou de désactiver le métronome,** appuyez sur la touche **Click.**

Lorsqu'activé, les paramètres du métronome s'affichent et peuvent être modifiés. Sur cette page :

- Pour sélectionner un paramètre à modifier, appuyez sur les touches **Down** et **Up** : **Temps Sig** (signature temporelle), **Volume, Interval** (fréquence des clics du métronome), **Sound** (son) et **Output** (si le métronome joue sur toutes les sorties du module [**All**] ou seulement la sortie casque [**Phones**]).
- Pour modifier un paramètre ou une valeur, utilisez la **molette** ou les touches de déplacement  $(\blacktriangleleft)$  et  $(\blacktriangleright)$ .
- Pour quitter la page, appuyez sur la touche **Exit,** ou appuyez sur la touche **Click** pour désactiver le métronome.

#### **Pour modifier le tempo :**

- 1. Appuyez sur la touche **Tempo**. Le tempo actuel s'affichera.
- 2. Utilisez la **molette** ou les touches de déplacement (() et (b) pour régler le tempo.
- 3. Appuyez sur la touche **Exit** ou **Tempo** pour retourner à la page précédente.

#### **Paramètres de déclenchement**

Le module de percussion vous permet également de personnaliser les paramètres de chaque déclenchement (pour pad ou pad de cymbale). Vous pouvez modifier ses paramètres afin de le personnaliser à votre style de jeu. Ces paramètres sont « globaux » et s'appliqueront donc à tous les kits.

#### **Pour modifier les paramètres déclenchement :**

- 1. Appuyez sur la touche **Kit** afin d'accéder à la page Kit Selection (si elle n'est pas déjà affichée).
- 2. Appuyez sur la touche **Menu** pour accéder au menu Kit.
- 3. Utilisez les touches **Down** et **Up** afin de sélectionner **Trigger**, puis appuyez sur la touche **Enter**.
- 4. Appuyez sur le pad dont vous souhaitez modifier la voix. Le nom du pad devrait s'afficher dans le haut de l'écran. Vous pouvez également utiliser les touches **Down** et **Up** afin de sélectionner le nom du pad dans le haut de l'écran, puis utiliser la **molette** ou les touches de déplacement gauche  $(\blacktriangleleft)$  et droite  $(\blacktriangleright)$  pour le modifier.
- 5. Le déclencheur et les paramètres du pad s'afficheront. Sur cette page :
	- Pour sélectionner un paramètre à modifier, appuyez sur les touches **Down** et **Up** (certains paramètres ne sont disponibles que pour certains pads) :
		- o **Sensitivity :** La sensibilité de la peau (centre) du pad. Des valeurs plus élevées vous permettent de produire des sons plus forts avec moins de force de frappe. Des valeurs plus faibles nécessitent plus de force pour produire des sons plus doux.

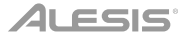

- o **Rim Sens :** La sensibilité du rebord du pad. Des valeurs plus élevées vous permettent de produire des sons plus forts avec moins de force de frappe. Des valeurs plus faibles nécessitent plus de force pour produire des sons plus doux.
- o **Head-Rim Adj :** La réduction de diaphonie appliquée entre la peau (centre) et le rebord du pad. Des valeurs plus élevées réduisent la probabilité que le son du rebord du pad soit déclenché lorsque vous frappez le centre de la peau seulement et vice versa (en raison de la force transférée par le pad). Cependant, n'utilisez pas une valeur trop élevée. Si cette valeur est trop élevée, vous ne pourriez être en mesure de déclencher le son si vous frappiez volontairement le centre et le rebord en même temps, car le module interpréterait le coup comme de la diaphonie et couperait le son.
- o **Threshold :** La force requise pour déclencher le son.
- o **Xtalk :** La valeur de réduction de diaphonie appliquée. Des valeurs plus élevées réduisent la probabilité que le son du pad soit déclenché lorsque vous frappez un autre pad (en raison de la force transférée par le rack, le plancher, etc.). Cependant, n'utilisez pas une valeur trop élevée. Si cette valeur est trop élevée, vous ne pourriez être en mesure de déclencher le son si vous frappiez un autre pad en même temps, car le module interpréterait le coup comme de la diaphonie et couperait le son.
- o **Curve :** La courbe de sensibilité de la dynamique du pad. Le rapport entre la force de frappe et le niveau de volume du son du pad.
- o **Retrig Cancel :** Le temps requis entre chaque frappe successive afin que le pad puisse produire le son de chaque frappe.
- o **MIDI Note :** Lorsque le **port MIDI USB** ou la **sortie MIDI** du module de percussion est relié à un ordinateur ou à un périphérique MIDI externe, le pad lui transmet cette note MIDI. Si vous n'utilisez pas ces connexions, ce paramètre n'affectera pas le déclencheur ou le son.

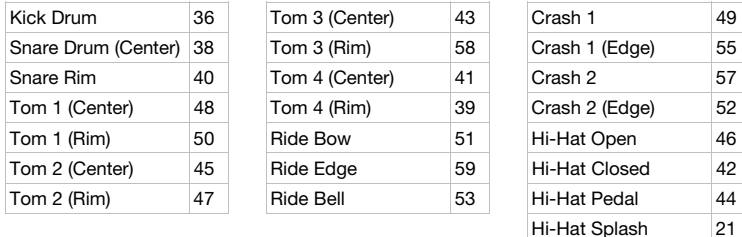

**Splash Sens :** La sensibilité de la pédale charleston à produire un son « splash » plutôt que le son habituel de « pédale fermée ».

- Pour modifier un paramètre ou une valeur, utilisez la m**olette** ou les touches de déplacement  $(\blacktriangleleft)$  et  $(\blacktriangleright)$ .
- 6. Pour sauvegarder les modifications, appuyez sur la touche **Save**. Autrement, vos modifications seront perdues lorsque vous éteindrez le module de percussion.
- 7. Appuyez sur la touche **Exit** pour retourner à la page précédente.

#### <span id="page-31-0"></span>**Utility**

Le menu Utility vous permet de configurer différents paramètres du module lui-même.

#### **Pour accéder au menu Utility :**

- 1. Appuyez sur la touche **Kit** afin d'accéder à la page Kit Selection (si elle n'est pas déjà affichée).
- 2. Appuyez sur la touche **Menu** pour accéder au menu Kit.
- 3. Utilisez les touches **Down** et **Up** afin de sélectionner **Utility**, puis appuyez sur la touche **Enter**.
- 4. Le menu Utility s'affiche à l'écran. Sur cette page :
	- Pour sélectionner une option, utilisez les touches **Down** et **Up** :
		- o **GM Mode :** Lorsque cette option est activée (**On**), les messages MIDI transmis à l'entrée MIDI du module de percussion déclencheront des sons suivant la norme General MIDI (GM). Lorsque cette option est désactivée (**Off**), les messages MIDI transmis à l'**entrée MIDI** du module de percussion déclencheront les sons internes du module (ceux joués par chaque kit). Veuillez consulter la section *[MIDI](#page-33-0)* afin d'en savoir plus.
		- o **Local Ctrl :** Lorsque cette option est activée (**On**), frapper les pads branchés au module de percussion déclenche les sons internes du module. Lorsque cette option est désactivée (**Off**), frapper les pads transmet les notes MIDI du module de percussion à un ordinateur ou un appareil MIDI connecté. Veuillez consulter la section *[Paramètres de déclenchement](#page-29-0)* afin d'en savoir plus. Veuillez consulter la section *[MIDI](#page-33-0)* afin de savoir comment configurer le module de percussion afin qu'il transmette des messages MIDI.
		- o **Lefty Mode :** Lorsque cette option est activée (**On**), les pads branchés au module de percussion sont inversés pour accommoder les gauchers.
		- o **Auto Power :** Cette option permet de régler le module de percussion pour qu'il s'éteigne automatiquement lorqu'il n'est pas utilisé pendant un certain laps de temps. Les réglages disponibles sont **30** minutes, **60** minutes ou éteindre (**Off**).
		- o **Contrast :** Le contraste de l'affichage.
	- Pour modifier un paramètre ou une valeur, utilisez la **molette** ou les touches de déplacement  $(\blacktriangleleft)$  et  $(\blacktriangleright)$ .
- 5. Appuyez sur la touche **Exit** pour retourner à la page précédente.

#### **Lecteur USB**

Vous pouvez utiliser une clé USB avec le module de percussion pour enregistrer des chansons, importer des échantillons, sauvegarder des kits et importer des kits.

La clé USB peut avoir une capacité de 4 à 64 Go et doit utiliser un système de fichiers FAT32 afin de fonctionner correctement avec le module de percussion.

#### **Pour formater une clé USB :**

- 1. Appuyez sur la touche **Kit** afin d'accéder à la page Kit Selection (si elle n'est pas déjà affichée).
- 2. Appuyez sur la touche **Menu** pour accéder au menu Kit.
- 3. Utilisez les touches **Down** et **Up** afin de sélectionner **USB Memory**, puis appuyez sur la touche **Enter**.

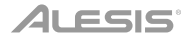

- 4. Utilisez les touches **Down** et **Up** afin de sélectionner **Format**, puis appuyez sur la touche **Enter**.
- 5. Le message **The USB memory will be erased! Enter or Exit?** s'affichera.

Pour formater le disque (qui effacera également tout son contenu), appuyez sur la touche **Enter**.

Pour annuler le formatage, appuyez sur la touche **Exit**.

Vous pouvez aussi importer vos propres échantillons à utiliser comme voix dans un kit. Chaque échantillon doit être un fichier **WAV mono de 16 bits** avec une taille maximum de **15 Mo**. Il peut avoir une fréquence d'échantillonnage de **48**, **44,1**, **32**, **22.05** ou **11,025 kHz**.

**Remarque :** Les échantillons que vous avez importés dans le module de percussion ne peuvent être supprimés que tous en même temps. En d'autres termes, si vous avez importé plusieurs échantillons dans un kit (ou dans plusieurs kits), vous ne pouvez supprimer qu'un de vos échantillons, vous devez tous les supprimer.

#### **Pour importer un échantillon depuis une clé USB :**

- 1. Appuyez sur la touche **Kit** afin d'accéder à la page Kit Selection (si elle n'est pas déjà affichée).
- 2. Appuyez sur la touche **Menu** pour accéder au menu Kit.
- 3. Utilisez les touches **Down** et **Up** afin de sélectionner **USB Memory**, puis appuyez sur la touche **Enter**.
- 4. Utilisez les touches **Down** et **Up** afin de sélectionner **Sample Load**, puis appuyez sur la touche **Enter**. Une liste de vos échantillons s'affichera.
- 5. Utilisez les touches **Down** et **Up** afin de sélectionner un échantillon, puis appuyez sur la touche **Enter**.
- 6. Lorsque le message **Load to User Voice?** s'affiche, appuyez sur la touche **Enter** pour importer l'échantillon ou sur la touche **Exit** pour annuler l'opération. Vous devrez peut-être attendre une minute afin que l'échantillon soit importé, selon la taille du fichier.

#### **Pour sauvegarder un kit sur une clé USB :**

- 1. Appuyez sur la touche **Kit** afin d'accéder à la page Kit Selection (si elle n'est pas déjà affichée).
- 2. Utilisez la **molette** ou les touches de déplacement (() et (b) pour sélectionner le kit que vous souhaitez sauvegarder. Pour basculer entre les kits prédéfinis (001 à 050) et les kits utilisateur (051 à 070), appuyez sur la touche **Kit**.
- 3. Appuyez sur la touche **Menu** pour accéder au menu Kit.
- 4. Utilisez les touches **Down** et **Up** afin de sélectionner **USB Memory**, puis appuyez sur la touche **Enter**.
- 5. Utilisez les touches **Down** et **Up** afin de sélectionner **Kit Save**, puis appuyez sur la touche **Enter**.
- 6. Utilisez les touches **Down** et **Up** afin de sélectionner le numéro de kit (00 à 99). Un numéro sans nom indique un kit vide. Un numéro avec un nom indique un kit sauvegardé.
- 7. Pour sauvegarder le kit au numéro sélectionné, appuyez sur la touche **Enter**. Si le numéro est déjà attribué à un kit, le message **Data will be overwritten! Enter or Exit?** s'affichera. Appuyez sur la touche **Enter** pour écraser le kit ou sur la touche **Exit** pour revenir à la liste des kits.

Pour annuler, appuyez sur la touche **Exit**.

#### <span id="page-33-0"></span>**Pour importer un kit depuis une clé USB :**

- 1. Appuyez sur la touche **Kit** afin d'accéder à la page Kit Selection (si elle n'est pas déjà affichée).
- 2. Appuyez sur la touche **Menu** pour accéder au menu Kit.
- 3. Utilisez les touches **Down** et **Up** afin de sélectionner **USB Memory**, puis appuyez sur la touche **Enter**.
- 4. Utilisez les touches **Down** et **Up** afin de sélectionner **Kit Load**, puis appuyez sur la touche **Enter**.
- 5. Utilisez les touches **Down** et **Up** afin de sélectionner le numéro de kit (00 à 99). Un numéro sans nom indique un kit vide. Un numéro avec un nom indique un kit sauvegardé.
- 6. Pour importer le kit sélectionné, appuyez sur la touche **Enter**.
- 7. Lorsque le message **Load to User\_\_\_? s'affiche**, utilisez la **molette** ou les touches de déplacement gauche  $(\blacktriangleleft)$  et droite  $(\blacktriangleright)$  pour sélectionner le numéro de kit utilisateur de destination.
- 8. Appuyez sur la touche **Enter** pour importer le kit ou sur la touche **Exit** pour annuler. Vous devrez peut-être attendre une minute afin que le kit soit importé, selon la taille du fichier.

#### **MIDI**

Vous pouvez brancher le module de percussion à un autre appareil MIDI, vous permettant :

- d'utiliser votre Command X Mesh Kit pour déclencher des sons dans le logiciel sur votre ordinateur (connecté au **port MIDI USB** du module de percussion)
- d'utiliser votre Command X Mesh Kit pour déclencher des sons d'un module de son MIDI externe ou d'un synthétiseur (branché au **port de sortie MIDI** du module de percussion)
- d'utiliser un autre appareil MIDI (branché à l**'entrée MIDI** du module de percussion) afin de déclencher les sons du module de percussion Command

#### **Pour modifier le numéro de note MIDI envoyé par chaque pad**, veuillez consulter la section *[Paramètres de déclenchement](#page-29-0)*.

Vous devrez peut-être ajuster certains paramètres dans le module de percussion afin que toutes les communications MIDI soient transmises et reçues correctement.

#### **Pour modifier les paramètres MIDI :**

- 1. Appuyez sur la touche **Kit** afin d'accéder à la page Kit Selection (si elle n'est pas déjà affichée).
- 2. Appuyez sur la touche **Menu** pour accéder au menu Kit.
- 3. Utilisez les touches **Down** et **Up** afin de sélectionner **Utility**, puis appuyez sur la touche **Enter**. Le menu Utility s'affiche à l'écran.
- 4. Utilisez les touches **Down** et **Up** pour sélectionner **GM Mode**.
- 5. Utilisez la **molette** ou les touches de déplacement (4) et ( $\blacktriangleright$ ) pour sélectionner activer (On) ou désactiver (**Off**).
	- **On :** les messages MIDI transmis à l'**entrée MIDI** du module de percussion déclencheront des sons selon la norme General MIDI (GM).
	- **Off :** les messages MIDI transmis à l'**entrée MIDI** du module de percussion déclencheront les sons internes du module (ceux joués par chaque kit).
- 6. Utilisez les touches **Down** et **Up** pour sélectionner **Local Ctrl**.
- 7. Utilisez la **molette** ou les touches de déplacement (<) et ( $\blacktriangleright$ ) pour sélectionner activer (On) ou désactiver (**Off**).
	- **On :** frapper les pads branchés au module de percussion déclenche les sons internes du module.
	- **Off :** frapper les pads transmet les notes MIDI du module de percussion à un ordinateur (branché au **port MIDI USB**) ou un appareil MIDI (connecté à la **sortie MIDI**). Veuillez consulter la section *[Paramètres de déclenchement](#page-29-0)* afin d'en savoir plus.
- 8. Appuyez sur la touche **Exit** pour retourner au menu Kit. Appuyez une fois de plus pour revenir à la page Kit Selection.

**Accéder aux programmes du module :** Vous pouvez utiliser un appareil MIDI externe (p. ex., clavier ou séquenceur MIDI) afin d'accéder aux autres bibliothèques du module de percussion (programmes), comme piano, basse, cordes, etc. Sélectionnez un programme différent en envoyant un message de changement de programme à partir de votre appareil externe. Chaque programme utilise un canal dédié MIDI (1 à 16). Le canal 10 est réservé pour les sons de batterie.

#### **Pour enregistrer un séquenceur externe :**

- 1. Utilisez un câble MIDI standard (vendu séparément) afin de brancher la **sortie MIDI** du module de percussion à l'entrée MIDI du séquenceur. Branchez un autre câble MIDI de la **sortie MIDI** du séquenceur à l'**entrée MIDI** du module.
- 2. Réglez la chanson en cours sur le séquenceur au canal **10** et lancez l'enregistrement.
- 3. Jouez maintenant de votre ensemble de batterie électronique.
- 4. Arrêtez l'enregistrement sur le séquenceur. Votre performance a été enregistrée.

#### **Réinitialisation des paramètres d'usine**

#### **Pour rétablir les paramètres par défaut du module de percussion :**

- 1. Appuyez sur la touche **Kit** afin d'accéder à la page Kit Selection (si elle n'est pas déjà affichée).
- 2. Appuyez sur la touche **Menu** pour accéder au menu Kit.
- 3. Utilisez les touches **Down** et **Up** afin de sélectionner **Factory Reset**, puis appuyez sur la touche **Enter**.
- 4. Utilisez les touches **Down** et **Up** pour sélectionner les paramètres à rétablir : **Kit** (uniquement les kits utilisateur), **Song** (uniquement les chansons utilisateur), **Voice** (uniquement les voix utilisateur), **Trigger Settings** (tous les paramètres de déclenchement), ou **All** (tout les paramètres ci-dessus).
- 5. Lorsque le message **All data will be lost! Enter or Exit?** s'affiche, appuyez sur la touche **Enter** pour continuer ou sur la touche **Exit** pour annuler l'opération.
- 6. Attendez une minute, alors que le module rétablit les paramètres par défaut. Après que le message **Reset OK!** s'affiche, les paramètres par défaut sont réinitialisés.
- 7. Appuyez sur la touche **Exit** pour retourner à la page précédente.

<span id="page-35-0"></span>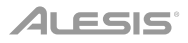

### **Guida per l'uso** (**Italiano**)

#### **Introduzione**

#### **Contenuti della confezione**

Modulo di batteria Command Guida per l'uso

Adattatore di alimentazione Manuale di sicurezza e garanzia

#### **Assistenza**

Per le ultime informazioni in merito a questo prodotto (requisiti di sistema, informazioni sulla compatibilità, ecc.) e per la registrazione del prodotto, recarsi alla pagina **[alesis.com](http://www.alesis.com)**.

Per ulteriore assistenza sul prodotto, recarsi alla pagina **[alesis.com](http://www.alesis.com/support)**/**support**.

### **Caratteristiche**

#### **Pannello superiore**

- 1. **Ingresso di alimentazione:** collegare questo ingresso ad una presa di alimentazione servendosi dell'adattatore di alimentazione in dotazione.
- 2. **Porta USB:** collegare un drive flash USB a questa porta USB per registrarvi canzoni, caricarne campioni, salvarvi kit o caricarne kit. Si veda *[Operazione](#page-42-0) > Drive USB* per saperne di più.

**Importante:** il drive flash USB deve utilizzare un file system FAT32 per funzionare correttamente con il modulo di batteria.

- 3. **Tasto di alimentazione:** premere questo tasto per accendere o spegnere il modulo batteria.
- 4. **Volume Master:** girare questa manopola per regolare il volume delle **uscite** sul pannello posteriore.
- 5. **Volume cuffie:** girare questa manopola per regolare il volume dell**'uscita cuffie** sul pannello posteriore.

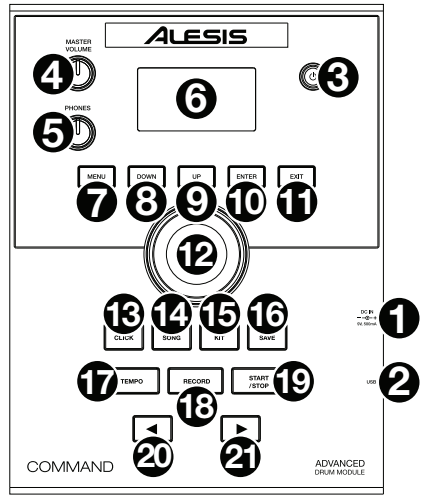

- 6. **Display:** questa schermata mostra vari menu e opzioni che aiutano a configurare e a utilizzare il modulo batteria. Si veda *[Operazione](#page-37-0)* per saperne di più.
- 7. **Menu:** premere questo tasto per accedere al Menu Kit del display.
- 8. **Down** (**giù**)**:** premere questo tasto per scendere di un'opzione nel display.
- 9. **Up** (**su**)**:** premere questo tasto per salire di un'opzione nel display.
- 10. **Enter** (**invio**)**:** premere questo tasto per confermare la scelta o per entrare in un sottomenu.
- 11. **Exit** (**esci**)**:** premere questo tasto per annullare la scelta o per uscire da un sottomenu.

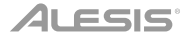

- 12. **Manopola:** girare questa manopola per regolare l'impostazione della voce attualmente selezionata a display (valori numerici, kit, canzoni, ecc.) Alternativamente, servirsi dei tasti  $\sinistro$  ( $\blacktriangleleft$ ) e destro ( $\rightharpoonup$ ).
- 13. **Click:** premere questo tasto per attivare o disattivare il metronomo incorporato ("clic"). Quando si attiva, le impostazioni del metronomo compariranno a display e potranno essere regolate. Si veda *Operazione > [Metronomo](#page-40-0)* per saperne di più.
- 14. **Song** (**canzone**)**:** premere questo tasto per accedere alla pagina di scelta delle canzoni (Song Selection) nel display. Si veda *[Operazione](#page-39-0) > Canzoni* per saperne di più.
- 15. **Kit:** premere questo tasto per accedere alla pagina di scelta kit (Kit Selection) nel display. Si veda *[Operazione](#page-37-0) > Kit* per saperne di più.
- 16. **Save** (**salva**)**:** premere questo tasto per salvare le impostazioni del kit corrente. Si veda *[Operazione](#page-37-0) > Kit* per saperne di più.
- 17. **Tempo:** premere questo tasto per visualizzare il tempo corrente a display. Si veda *Operazione > [Metronomo](#page-40-0)* per saperne di più.
- 18. **Record** (**registra**)**:** premere questo pulsante per armare la registrazione del modulo batteria. Per iniziare la registrazione, battere un pad, premere **Invio** o premere **Start**/**Stop**. Per annullare la registrazione, premere **Exit** o **Record**. Si veda *[Operazione](#page-39-0) > Canzoni* per saperne di più.
- 19. **Start**/**Stop:** premere questo tasto per avviare o interrompere la riproduzione di una canzone. Quando il modulo batteria è armato per la registrazione, premere questo tasto per avviare la registrazione.
- 20. Left (sinistro) (<): premere questo tasto per diminuire il valore della voce selezionata (o passare all'impostazione precedente) a display Alternativamente, girare la **manopola**.
- 21. **Right** (destro) (b): premere questo tasto per aumentare il valore della voce selezionata (o passare all'impostazione successiva) a display Alternativamente, girare la **manopola**.

#### **Pannello posteriore**

- 1. **Uscita cuffie:** collegare cuffie stereo da 3,5 mm (1/8") (vendute separatamente) a questo ingresso. Regolare il livello del volume servendosi della manopola **volume cuffie** (Phones Volume) a livello del pannello superiore.
- 2. **Ingresso Aux:** collegare un lettore audio aggiuntivo (ad es. smartphone, tablet, ecc.) a questo ingresso servendosi di un cavo stereo/TRS standard da 3,5 mm (1/8"). Il suono sarà mixato con i suoni del modulo batteria.

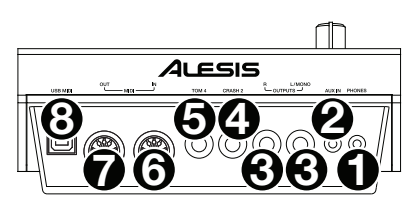

- 3. **Uscite:** collegare l'interfaccia audio, il mixer, i monitor, ecc. a queste uscite servendosi di cavi TRS standard da 1/4" (6,35 mm).
- 4. **Ingresso Crash Trigger:** collegare un pad piatti opzionale a questo ingresso servendosi di un cavo TS standard da 1/4" (6,35 mm). Battendo il pad si attiva un ulteriore suono di piatto crash.
- 5. **Ingresso Tom 4 Trigger:** collegare un pad batteria opzionale a questo ingresso servendosi di un cavo TS standard da 1/4" (6,35 mm). Battendo il pad si attiva un ulteriore suono di tom basso.
- 6. **Ingresso MIDI:** collegare a questo ingresso un dispositivo MIDI esterno (sequenziatore, drum machine, ecc.) servendosi di un cavo MIDI standard a 5 poli.
- 7. **Uscita MIDI:** collegare un dispositivo MIDI esterno (sintetizzatore, modulo audio, ecc.) a questa uscita servendosi di un cavo MIDI standard a 5 poli.
- 8. **Porta USB MIDI:** collegare questa porta USB al computer servendosi di un cavo USB standard Il modulo batteria invia messaggi MIDI al computer tramite questa connessione.

### <span id="page-37-0"></span>4LESIS°

### **Operazione**

#### **Kit**

Nel modulo batteria, un kit è una selezione di suoni che si possono riprodurre con i pad del proprio set batteria elettronico.

#### **Per selezionare un kit:**

- 1. Premere **Kit** per entrare nella pagina di scelta del kit (se già non la si sta visualizzando).
- 2. Servirsi della **manopola** o dei tasti **sinistro** (<) e destro ( $\blacktriangleright$ ) per selezionare un kit. Per commutare dai kit predefiniti (001–050) ai kit utente (051–070), premere **Kit**.

Si può utilizzare ciascun kit subito dopo che compare a display.

**Nota bene:** per sapere come selezionare un kit sul drive flash USB, si veda il capitolo *[Drive USB](#page-42-0)*.

Si possono modificare determinati parametri di ciascun kit, potendo così personalizzare il suono complessivo.

#### **Per modificare un kit:**

- 1. Premere **Kit** per entrare nella pagina di scelta del kit (se già non la si sta visualizzando).
- 2. In questa pagina:
	- per selezionare un parametro che si desidera modificare, servirsi dei tasti **Giù** e **Su**: **Kit** (l'opzione grande al centro del display), **Volume**, **EQ High**, **EQ Middle** ed **EQ Low**.
	- Per modificare l'impostazione o il valore, servirsi della **manopola** o dei tasti **Sinistro** (◀) e **Destro** (▶).
- 3. Una volta terminate le modifiche, si consiglia di salvare il kit. Si vedano le istruzioni più avanti nel presente capitolo per sapere come fare.

In un kit, ciascun suono è chiamato "voce". Si può modificare ciascuna voce e impostare alcuni dei suoi parametri personalizzando la collezione di suoni in un kit.

#### **Per modificare una voce:**

- 1. Premere **Kit** per entrare nella pagina di scelta del kit (se già non la si sta visualizzando).
- 2. Premere **Menu** per entrare nel Menu Kit.
- 3. Servirsi dei tasti **Giù** e **Su** per selezionare **Voice** (**Voce**), quindi premere **Enter**.
- 4. Battere il pad la cui voce si desidera modificare. Il nome del pad comparirà in cima al display. Alternativamente, servirsi della **manopola** o dei tasti **sinistro** (() e **destro** ( $\blacktriangleright$ ).
- 5. Il display mostrerà ora la voce corrente del pad e i relativi parametri. In questa pagina:
	- Per selezionare un parametro che si desidera modificare, servirsi dei tasti **Giù** e **Su**:
		- o **Voice Name** (**nome voce**)**:** la voce corrente del pad.
		- o **Volume:** il volume del pad (**00**–**16**).
		- o **Pan:** la posizione del pad nel campo stereo (da **-08** a **+08**). I valori negativi corrispondono al lato sinistro e i valori positivi corrispondono al lato destro. **00** è il centro.
		- o **Pitch:** lo sfasamento (offset) del pitch del pad in semitoni (da **-08** a **+08**).
		- o **Reverb:** la quantità di effetto di riverbero applicata al suono del pad (**00**–**16**).

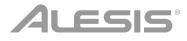

- o **Decay:** la quantità di tempo richiesta per la decadenza del suono del pad (**-05 00**). **00** è la quantità di tempo predefinita e più lunga. **-05** è un tempo molto breve.
- o **Modalità:** la modalità di riproduzione del pad.
	- **Poly** (**polifonico**)**:** ciascun colpo attiverà il campione e consentirà al campione di "sovrapporsi" se viene colpito più volte.
	- **Mono** (**monfonico**)**:** ciascuna battuta attiverà il campione e silenzierà istantaneamente qualsiasi campione precedente dal pad che è ancora in corso di riproduzione.
	- **Loop:** ciascun colpo attiva il campione. Quando raggiunge la fine del campione, torna all'inizio. Battere nuovamente il pad per interrompere il loop.
	- **Stop:** battendo il pad silenzia tutti i campioni, interrompe la riproduzione della canzone e disattiva il metronomo.
	- **Tmp** (**tempo**)**:** battere il pad più volte con una frequenza regolare per modificare il tempo in modo da abbinarlo a tale frequenza. Ciascun colpo attiva inoltre il campione.
	- **Clk** (**click**)**:** ciascun battito serve per attivare o disattivare il metronomo.
- o **Mute Group:** il gruppo di silenziamento del pad (**00**–**16**). Solitamente, quando si batte un pad mentre un altro campione attivato è in corso di riproduzione, il nuovo campione si sovrappone a quello attualmente riprodotto. Quando si batte un pad in un gruppo di silenziamento, tutti gli altri campioni i cui pad sono compresi nel gruppo di silenziamento smetteranno immediatamente di suonare.
- o **Pad Song** (**canzone del pad**)**:** la canzone che inizia quando viene battuto il pad. La canzone si interrompe quando viene battuto nuovamente. Se la **Modalità** è impostata su **Stop** (come descritto *sopra*), questa funzione non sarà operativa.
- Per modificare l'impostazione o il valore del parametro, servirsi della **manopola** o dei tasti **Sinistro** (<) e **Destro** ( $\blacktriangleright$ ).
- 6. Una volta terminate le modifiche, si consiglia di salvare il kit. Si veda *di seguito* per sapere come fare.

Si possono anche salvare i suoni e le impostazioni correnti come kit utente.

#### **Per salvare un kit:**

- 1. Premere **Kit** per entrare nella pagina di scelta del kit (se già non la si sta visualizzando).
- 2. Servirsi della **manopola** o dei tasti sinistro (<) e destro ( $\blacktriangleright$ ) per selezionare il kit che si desidera salvare. Per commutare dai kit predefiniti (001–050) ai kit utente (051–070), premere **Kit**.
- 3. Premere **Save** (**salva**). **Rename Kit** (rinomina kit) compare in cima al display.
- 4. **Opzione:** in questa pagina:
	- Per cambiare il carattere attualmente selezionato, girare la **manopola**.
	- **Per passare al carattere successivo o precedente, premere i tasti Sinistro (4) o** Destro  $(\blacktriangleright)$ .
- 5. Dopo aver inserito il nome del nuovo kit, premere **Giù** per selezionare **Save** (Salva, per proseguire salvando il kit) o **Cancel** (Annulla, per annullare e tornare alla pagina di scelta dei kit).
- 6. Il kit utente desiderato e la scritta **Save?** (salva?) compaiono a display.
- 7. Servirsi della **manopola** o dei tasti **sinistro** (<) e destro ( $\blacktriangleright$ ) per selezionare un kit utente.
- 8. Per confermare la scelta, premere **Invio**. **Save OK!** (salvataggio OK) compare brevemente a **display**.

Per annullare l'operazione in qualsiasi momento, premere **Exit**.

**Nota bene:** per sapere come salvare un kit sul drive flash USB, si veda il capitolo *[Drive USB](#page-42-0)*.

#### <span id="page-39-0"></span>**Canzoni**

Sono presenti 120 canzoni predefinite con cui suonare. Ciascuna canzone presenta una parte di batteria e un accompagnamento. È possibile regolare il volume di ciascuna in modo da ascoltare la parte di batteria e quindi abbassarne il volume per suonare utilizzando il set di batteria elettronica.

#### **Per riprodurre una canzone:**

1. Premere **Song** (**canzone**) per entrare nella pagina di scelta della canzone (se già non la si sta visualizzando).

Per commutare tra le canzoni predefinite e le canzoni utente (001–120 e 121–125) e le canzoni disponibili su un drive flash USB, premere **Song** (**canzone**).

- 2. Servirsi della **manopola** o dei tasti sinistro (<) e destro ( $\blacktriangleright$ ) per selezionare una canzone.
- 3. **Opzione:** in questa pagina:
	- Per selezionare un parametro che si desidera modificare, servirsi dei tasti **Giù** e **Su**: **Song** (l'opzione grande al centro del display), **Accomp Vol** e **Drum Vol**.
	- Per modificare l'impostazione o il valore, servirsi della **manopola** o dei tasti **Sinistro** () e **Destro**  $(\blacktriangleright)$ .
- 4. Premere **Start**/**Stop** per riprodurre la canzone. Premere nuovamente **Start**/**Stop** per interromperla.

**Importante:** per riprodurre file audio o file MIDI correttamente sul modulo batteria, assicurarsi che i file siano formattati nel seguente modo:

- **I file MIDI** devono essere file MIDI Standard (SMF), di tipo 0. Il numero di traccia deve essere inferiore a 16, il PPQN deve essere pari o inferiore a 480 e la dimensione del file deve essere pari o inferiore a 128 kb.
- **I file WAV** devono essere mono da 16 bit e si devono servire di una frequenza di campionamento di 48 kHz o meno.
- **I file MP3** devono impiegare una frequenza di bit pari o inferiore a 320 kbps e una frequenza di campionamento pari o inferiore a 48 kHz.

Si possono registrare le prestazioni e salvarle nella memoria incorporata del modulo batteria o su un drive flash USB collegato.

- Quando si utilizza la memoria interna del modulo è possibile registrare fino a un massimo di 5 canzoni utente sotto forma di file MIDI.
- Quando si utilizza un drive flash USB, è possibile registrare fino a un massimo di 99 canzoni utente sotto forma di file audio MP3.

#### **Per registrare una canzone:**

1. Per registrare una canzone con accompagnamento, premere **Song** per entrare nella pagina di scelta della canzone Song Selection.

Per registrare una canzone con la sola esibizione di batteria (senza accompagnamento), premere **Kit** per entrare nella pagina di scelta del kit, Kit Selection.

- 2. Premere **Record** (registra) per armare la registrazione del modulo batteria. Il tasto lampeggia e la scritta **Record to Usersong** ? (registra su canzone utente ?) compare a display.
- 3. Servirsi della **manopola** o dei tasti sinistro (<) e destro (>) per selezionare una canzone utente disponibile.
- 4. Per iniziare la registrazione, battere un pad o premere **Start**/**Stop**. Un pre-conteggio compare a display. Quando la scritta **Recording…** compare a display, la canzone è in via di registrazione (se si registra una canzone con accompagnamento, questo inizierà a essere riprodotto). La lunghezza della registrazione viene illustrata in cima al display.

Se si desidera invece annullare la registrazione, premere **Record**.

5. Una volta finito di registrare, premere **Start**/**Stop**. **Saving…** (salvataggio in corso) compare a display. La pagina precedente tornerà una volta completato il salvataggio.

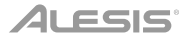

#### <span id="page-40-0"></span>**Metronomo**

Il metronomo incorporato (o "click track") può aiutare a mantenere un tempo costante mentre si suona.

#### **Per attivare o disattivare il metronomo**, premere **Click**.

Quando si attiva il metronomo, le sue impostazioni compariranno a display e potranno essere regolate. In questa pagina:

- Per selezionare un parametro che si desidera modificare, servirsi dei tasti **Giù** e **Su**: **Time Sig** (la divisione metrica del tempo), **Volume**, **Interval** (la frequenza di ticchettio del metronomo), **Sound** e **Output** (per stabilire se il metronomo suona tramite tutte le uscite del modulo [**All**] o solo tramite l'uscita cuffie [**Phones**]).
- Per modificare l'impostazione o il valore, servirsi della **manopola** o dei tasti **Sinistro** () e **Destro** ( $\blacktriangleright$ ).
- Per uscire dalla pagina, premere **Exit**, o premere **Click** per disattivare il metronomo.

#### **Per cambiare il tempo:**

- 1. Premere **Tempo**. Il tempo corrente compare a display.
- 2. Servirsi della **manopola** o dei tasti **sinistro** (() e **destro** () per impostare il tempo.
- 3. Premere **Exit** o **Tempo** per tornare alla pagina precedente.

#### **Impostazioni dei trigger**

Il modulo batteria consente di personalizzare anche l'impostazione di ciascun trigger (pad batteria o pad piatti). È possibile modificarne i parametri, personalizzando il kit in base al proprio stile. Queste impostazioni sono "globali" e di conseguenza si applicano a tutti i kit.

#### **Per modificare le impostazioni del trigger:**

- 1. Premere **Kit** per entrare nella pagina di scelta del kit (se già non la si sta visualizzando).
- 2. Premere **Menu** per entrare nel Menu Kit.
- 3. Servirsi dei tasti **Giù** e **Su** per selezionare **Trigger**, quindi premere **Enter**.
- 4. Battere il pad la cui voce si desidera modificare. Il nome del pad comparirà in cima al display. Alternativamente, servirsi dei tasti **Giù** e **Su** per selezionare il nome del pad in cima al display, quindi servirsi della **manopola** o dei tasti **Sinistro** (**4**) e **Destro** ( $\blacktriangleright$ ) per modificarla.
- 5. Il display mostrerà il trigger corrente e i relativi parametri. In questa pagina:
	- Per selezionare un parametro che si desidera modificare, servirsi dei tasti **Giù** e **Su** (non tutti i parametri sono disponibili per tutti i pad):
		- o **Sensibilità:** la sensibilità della testa (centro) di un pad batteria. Valori più elevati consentono di produrre suoni più forti con una minore forza. Valori più bassi richiedono più forza per produrre suoni più silenziosi.
		- o **Rim Sens** (**sensibilità del bordo**)**:** la sensibilità del bordo di un pad batteria. Valori più elevati consentono di produrre suoni più forti con una minore forza. Valori più bassi richiedono più forza per produrre suoni più silenziosi.

- o **Head-Rim Adj** (**regolazione testa-bordo**)**:** la quantità di riduzione crosstalk tra la testa (centro) e il bordo di un pad batteria. Valori più elevati riducono la probabilità che il suono del bordo del pad venga attivato quando se ne suona unicamente la testa e viceversa (poiché la forza viene trasferita attraverso il pad). Non impostare questo valore a un livello troppo elevato, però! Se questo valore è troppo elevato, potrebbe non essere possibile attivarne il suono se si suonano intenzionalmente la testa e il bordo contemporaneamente; potrebbe essere silenziato perché il modulo erroneamente interpreta il battito come un crosstalk.
- o **Threshold** (**soglia**)**:** la quantità di forza richiesta per attivare il suono.
- o **Xtalk:** la quantità di riduzione crosstalk. Valori più elevati riducono la probabilità che il suono del pad sia attivato quando si suona un altro pad (poiché la forza viene trasferita attraverso un rack, attraverso il pavimento, ecc.). Non impostare questo valore a un livello troppo elevato, però! Se questo valore è troppo elevato, potrebbe non essere possibile attivarne il suono se si suona un altro pad contemporaneamente; potrebbe essere silenziato perché il modulo erroneamente interpreta il battito come un crosstalk.
- o **Curve** (**curva**)**:** la curva di velocità del pad. Controlla il rapporto tra la quantità di forza impiegata per suonare e il livello del volume del suono del pad.
- o **Retrig Cancel:** la quantità di tempo necessaria tra battiti successivi del pad per produrre il suono per entrambi i battiti.
- o **Nota MIDI:** quando la **porta USB MIDI** o **uscita MIDI** del modulo batteria è collegata a un computer o a un dispositivo MIDI esterno, il pad gli invierà questa nota MIDI. Se non si utilizzano questi collegamenti, questa impostazione non influenza il trigger o il relativo suono.

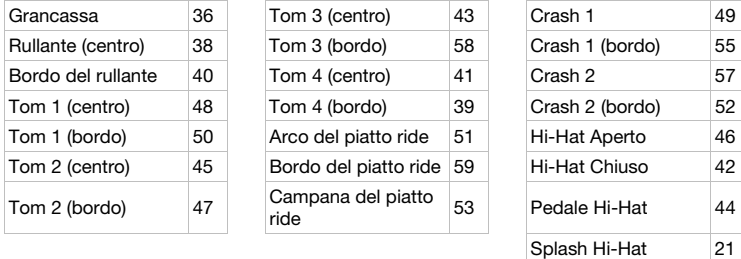

- o **Splash Sens** (**sensibilità splash**)**:** la sensibilità del pedale hi-hat nel creare un suono di "splash" anziché il solito suono di "pedale chiuso".
- Per modificare l'impostazione o il valore del parametro, servirsi della **manopola** o dei tasti **Sinistro** (<) e **Destro** ( $\blacktriangleright$ ).
- 6. Per salvare le modifiche, premere **Save**. In caso contrario, le modifiche andranno perse quando si spegne il modulo batteria.
- 7. Premere **Exit** per tornare alla pagina precedente.

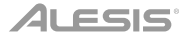

#### <span id="page-42-0"></span>**Utilità** (**utility**)

Il menù Utility consente di configurare varie impostazioni del modulo.

#### **Per utilizzare il Menu Utility:**

- 1. Premere **Kit** per entrare nella pagina di scelta del kit (se già non la si sta visualizzando).
- 2. Premere **Menu** per entrare nel Menu Kit.
- 3. Servirsi dei tasti **Giù** e **Su** per selezionare **Utility**, quindi premere **Enter**.
- 4. Il display mostrerà il menù Utility. In questa pagina:
	- Per selezionare un'opzione, servirsi dei tasti **Giù** e **Su**.
		- o **Modalità GM:** quando è attiva (**On**), i messaggi MIDI inviati all'**ingresso MIDI** del modulo batteria attivano suoni dalla specifica General MIDI (GM). Quando è disattiva (**Off**), i messaggi MIDI inviati all'**ingresso MIDI** del modulo batteria attivano i suoni interni del modulo (quelli riprodotti da ciascun kit). Si veda *[MIDI](#page-44-0)* per saperne di più.
		- o **Local Ctrl:** quando è attivo (**On**), battendo i pad collegati al modulo batteria si attivano i suoni interni del modulo batteria stesso. Quando è disattivo (**Off**), battendo i pad si inviano le note MIDI dal modulo batteria a un computer o dispositivo MIDI collegato. Si veda *[Impostazioni trigger](#page-40-0)* per sapere come impostare le note MIDI. Si veda *[MIDI](#page-44-0)* per sapere come utilizzare il modulo batteria per inviare MIDI.
		- o **Modalità per mancini** (**Lefty**)**:** quando è attiva (**On**), i pad collegati al modulo batteria sono invertiti per facilitare il suono dei mancini.
		- o **Auto Power** (**spegnimento automatico**)**:** questa funzione imposta il modulo batteria in modo che si spenga automaticamente se non viene utilizzato per una certa quantità di tempo. Si può impostare su **30** minuti, **60** minuti o spegnerla (**Off**).
		- o **Contrasto:** il contrasto del display.
	- Per modificare l'impostazione o il valore del parametro, servirsi della **manopola** o dei tasti **Sinistro** (<) e **Destro** ( $\blacktriangleright$ ).
- 5. Premere **Exit** per tornare alla pagina precedente.

#### **Drive USB**

Si può utilizzare il modulo batteria con un drive flash USB per registrarvi canzoni, caricarne campioni, salvarvi kit o caricarne kit.

Il drive flash USB può avere una capacità di 4-64 GB e deve utilizzare un file system FAT32 per funzionare correttamente con il modulo di batteria.

#### **Per formattare un drive flash USB collegato:**

- 1. Premere **Kit** per entrare nella pagina di scelta del kit (se già non la si sta visualizzando).
- 2. Premere **Menu** per entrare nel Menu Kit.
- 3. Servirsi dei tasti **Giù** e **Su** per selezionare **USB Memory**, quindi premere **Enter**.
- 4. Servirsi dei tasti **Giù** e **Su** per selezionare **Format**, quindi premere **Enter**.
- 5. A display comparirà la scritta **The USB memory will be erased!** (**la memoria USB verrà cancellata!**) **Enter or Exit?** (**Confermare o annullare?**)

Per formattare il drive (cancellandone i contenuti), premere **Enter** (invio).

Per annullare la formattazione, premere **Exit** (esci).

Si possono inoltre caricare i propri campioni da utilizzare come voci all'interno di un kit. Ciascun campione deve essere un file **mono WAV da 16 bit** con una dimensione massima di **15 MB**. Può avere una frequenza di campionamento di **48**, **44.1**, **32**, **22.05**, o **11.025 kHz**.

**Nota bene:** i campioni caricati sul modulo batteria possono solo essere cancellati in un'unica soluzione. In altre parole, se sono stati caricati più campioni in un kit (o in più kit), non è possibile cancellarne uno solo; dovranno essere cancellati tutti.

#### **Per caricare un campione da un drive flash USB:**

- 1. Premere **Kit** per entrare nella pagina di scelta del kit (se già non la si sta visualizzando).
- 2. Premere **Menu** per entrare nel Menu Kit.
- 3. Servirsi dei tasti **Giù** e **Su** per selezionare **USB Memory**, quindi premere **Enter**.
- 4. Servirsi dei tasti **Giù** e **Su** per selezionare **Sample load** (**carica campione**), quindi premere **Enter**. Un elenco dei campioni comparirà a display.
- 5. Servirsi dei tasti **Giù** e **Su** per selezionare un campione, quindi premere **Enter**.
- 6. Quando la scritta **Load to User Voice?** compare a display, premere **Enter** per caricare il campione o **Exit** per annullare l'operazione. Il caricamento del campione può richiedere un minuto, a seconda delle sue dimensioni.

#### **Per salvare un kit su un drive flash USB:**

- 1. Premere **Kit** per entrare nella pagina di scelta del kit (se già non la si sta visualizzando).
- 2. Servirsi della manopola o dei tasti sinistro (<) e destro (>) per selezionare il kit che si desidera salvare. Per commutare dai kit predefiniti (001–050) ai kit utente (051–070), premere **Kit**.
- 3. Premere **Menu** per entrare nel Menu Kit.
- 4. Servirsi dei tasti **Giù** e **Su** per selezionare **USB Memory**, quindi premere **Enter**.
- 5. Servirsi dei tasti **Giù** e **Su** per selezionare **Kit Save**, quindi premere **Enter**.
- 6. Servirsi dei tasti **Giù** e **Su** per selezionare un numero di kit (00–99). Un numero privo di nome accanto indica un kit vuoto. Un numero con un nome accanto indica un kit salvato.
- 7. Per salvare il kit sul numero selezionato, premere **Enter**. Se in corrispondenza del numero selezionato è già stato salvato un kit a display comparirà la scritta **Data will be overwritten! Enter or Exit?** (I vati verranno sovrascritti! Invio o annulla?). Premere **Enter** per sovrascrivere il kit o **Exit** per tornare alla lista dei kit.

Per annullare, premere **Exit** (esci).

#### **Per caricare un kit da un drive flash USB:**

- 1. Premere **Kit** per entrare nella pagina di scelta del kit (se già non la si sta visualizzando).
- 2. Premere **Menu** per entrare nel Menu Kit.
- 3. Servirsi dei tasti **Giù** e **Su** per selezionare **USB Memory**, quindi premere **Enter**.
- 4. Servirsi dei tasti **Giù** e **Su** per selezionare **Kit Load**, quindi premere **Enter**.
- 5. Servirsi dei tasti **Giù** e **Su** per selezionare un numero di kit (00–99). Un numero privo di nome accanto indica un kit vuoto. Un numero con un nome accanto indica un kit salvato.
- 6. Per caricare il kit selezionato, premere **Enter**.
- 7. Quando la scritta **Load to User\_\_\_?** compare a display, servirsi della **manopola** o dei tasti sinistro (◀) e destro (▶) per selezionare il numero kit utente di "destinazione" desiderato.
- 8. Premere **Enter** per caricare il kit o **Exit** per annullare. Il caricamento del kit può richiedere un minuto, a seconda delle sue dimensioni.

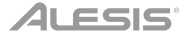

#### <span id="page-44-0"></span>**MIDI**

È possibile collegare il modulo batteria a un altro dispositivo MIDI, per:

- utilizzare il Command X Mesh Kit per attivare suoni nel software sul computer (collegato alla **porta MIDI USB** del modulo batteria)
- utilizzare il Command X Mesh Kit per attivare suoni in un modulo audio MIDI esterno o sintetizzatore (collegato all'**uscita MIDI** del modulo batteria)
- utilizzare un altro dispositivo MIDI (collegato all'**ingresso MIDI** del modulo batteria) per attivare suoni nel modulo batteria Command.

#### **Per cambiare il numero di nota MIDI inviato da ciascun pad,** si veda *[Impostazioni Trigger](#page-40-0)*.

Può essere necessario regolare alcune impostazioni nel modulo batteria per garantire che tutte le comunicazioni MIDI possano essere adeguatamente inviate o ricevute.

#### **Per regolare le impostazioni MIDI:**

- 1. Premere **Kit** per entrare nella pagina di scelta del kit (se già non la si sta visualizzando).
- 2. Premere **Menu** per entrare nel Menu Kit.
- 3. Servirsi dei tasti **Giù** e **Su** per selezionare **Utility**, quindi premere **Enter**. Il display mostrerà il menù Utility.
- 4. Servirsi dei tasti **Giù** e **Su** per selezionare la **modalità GM**.
- 5. Servirsi della **manopola** o dei tasti sinistro (() e destro (b) per selezionare On o Off.
	- **On:** I messaggi MIDI inviati all'**ingresso MIDI** del modulo batteria attivano suoni dalla specifica General MIDI (GM).
	- **Off:** I messaggi MIDI inviati all'**ingresso MIDI** del modulo batteria attivano i suoni interni del modulo (quelli riprodotti da ciascun kit).
- 6. Servirsi dei tasti **Giù** e **Su** per selezionare la **Local Ctrl**.
- 7. Servirsi della manopola o dei tasti sinistro (() e destro (b) per selezionare On o Off.
	- **On:** battendo i pad collegati al modulo batteria si attivano i suoni interni del modulo batteria stesso.
	- **Off:** battendo i pad si inviano note MIDI dal modulo batteria a un computer collegato (collegato alla **porta MIDI USB**) o a un dispositivo MIDI (collegato all'**uscita MIDI**). Si veda *[Impostazioni trigger](#page-40-0)* per sapere come impostare le note MIDI.
- 8. Premere **Exit** per tornare al Menu Kit. Premerlo ancora una volta per tornare alla pagina di scelta del kit (Kit Selection).

**Accesso ai programmi del modulo:** si può utilizzare un dispositivo MIDI esterno (ad es. una tastiera o un sequenziatore MIDI) per accedere alle altre librerie audio del modulo batteria ("programmi") quali pianoforte, basso, strumenti a corda, ecc. Selezionare un programma diverso inviando un messaggio Program Change dal dispositivo esterno. Ciascun programma impiega un canale MIDI dedicato (1-16). Il canale 10 è riservato ai suoni di batteria.

#### **Per registrare su un sequenziatore esterno:**

- 1. Servirsi di un cavo MIDI standard (venduto separatamente) per collegare l'**uscita MIDI** del modulo batteria all'ingresso MIDI del sequenziatore. Servirsi di un altro cavo MIDI per collegare l'**uscita MIDI** del sequenziatore all'**ingresso MIDI** del modulo batteria.
- 2. Impostare la traccia attiva del sequenziatore sul Canale **10** e iniziare a registrare.
- 3. Suona il tuo set batteria elettronico!
- 4. Interrompi la registrazione sul sequenziatore. L'esibizione è stata registrata.

#### **Reset valori di fabbrica**

#### **Per far tornare il modulo batteria alle impostazioni predefinite originali:**

- 1. Premere **Kit** per entrare nella pagina di scelta del kit (se già non la si sta visualizzando).
- 2. Premere **Menu** per entrare nel Menu Kit.
- 3. Servirsi dei tasti **Giù** e **Su** per selezionare **Factory Reset**, quindi premere **Enter**.
- 4. Servirsi dei tasti **Giù** e **Su** per selezionare quali impostazioni si desidera far tornare ai valori predefiniti: **Kit** (solo i kit utente), **Song** (solo le canzoni utente), **Voice** (solo le voci utente), **Trigger Settings** (tutte le impostazioni trigger), o **All** (tutte le precedenti).
- 5. Quando la scritta **All data will be lost! Enter or Exit?** (tutti i dati andranno persi. Invio o Exit?) compare a display, premere **Enter** per proseguire o **Exit** per annullare.
- 6. Attendere un minuto mentre il modulo ripristina i valori predefiniti. Quando la scritta **Reset OK!** compare a display, le impostazioni predefinite sono state ripristinate.
- 7. Premere **Exit** per tornare alla pagina precedente.

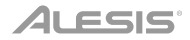

### <span id="page-46-0"></span>**Benutzerhandbuch** (**Deutsch**)

#### **Einführung**

#### **Lieferumfang**

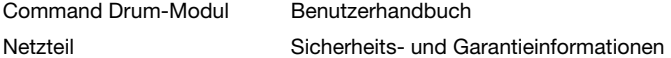

#### **Kundendienst**

Für aktuelle Informationen zu diesem Produkt (Systemanforderungen, Informationen zur Kompatibilität etc.) und zur Produktregistrierung besuchen Sie **[alesis.com](http://www.alesis.com)**.

Besuchen Sie **[alesis.com](http://www.alesis.com/support)**/**support** für zusätzlichen Produkt-Support.

### **Funktionen**

#### **Oberseite**

- 1. **Netzeingang:** Schließen Sie diesen Eingang mit Hilfe des mitgelieferten Netzteils an eine Steckdose an.
- 2. **USB-Port:** Verbinden Sie einen USB-Stick mit diesem USB-Port, um Musik zu speichern, Samples zu laden, Kits zu speichern bzw. zu laden. Siehe *Betrieb > [USB-Stick](#page-53-0)* für weitere Informationen.

**Wichtig:** Ihr USB-Stick muss ein FAT32- Dateiensystem nutzen, um mit dem Schlagzeugmodul zu funktionieren.

- 3. **Ein**/**Aus-Taste:** Drücken Sie diese Taste, um das Schlagzeugmodul ein- oder auszuschalten.
- 4. **Master-Lautstärke:** Drehen Sie diesen Regler, um den Lautstärkepegel der **Ausgänge** auf der Rückseite einzustellen.
- 5. **Kopfhörerlautstärke:** Drehen Sie diesen Regler, um den Lautstärkepegel des **Kopfhörer-Ausganges** auf der Rückseite einzustellen.

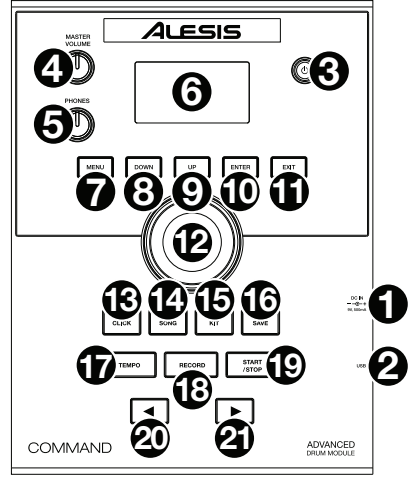

- 6. **Display:** Dieses Display zeigt unterschiedliche Menüs und Optionen an, die Ihnen bei der Konfiguration und Nutzung des Schlagzeugmoduls helfen. Lesen Sie *[Betrieb](#page-48-0)* für weitere Informationen.
- 7. **Menü:** Drücken Sie diese Taste, um das Kit-Menü auf dem Display aufzurufen.
- 8. **Abwärts:** Drücken Sie diese Taste, um auf dem Display eine Option herunterzuscrollen.
- 9. **Aufwärts:** Drücken Sie diese Taste, um auf dem Display eine Option hinaufzuscrollen.
- 10. **Enter:** Drücken Sie diese Taste, um Ihre Auswahl zu bestätigen oder um ein Untermenü aufzurufen.

### 4LESIS°

- 11. **Exit:** Drücken Sie diese Taste, um Ihre Auswahl zu abzubrechen oder um ein Untermenü zu verlassen.
- 12. **Wahlrad:** Drehen Sie dieses Rad, um die Einstellung des gegenwärtig auf dem Display ausgewählten Elements zu verstellen (Nummernwerte, Kits, Songs usw.). Verwenden Sie wahlweise dazu die Tasten Links (4) und Rechts ( $\blacktriangleright$ ).
- 13. **Click:** Drücken Sie diese Taste, um das eingebaute Metronom zu aktivieren/deaktivieren ("Klick"). Wenn Sie die Aktivierung vornehmen, erscheinen die Metronom-Einstellungen ebenfalls auf dem Display und Sie können selbige verstellen. Siehe *Betrieb > [Metronom](#page-51-0)* für weitere Informationen.
- 14. **Song:** Drücken Sie diese Taste, um die Song-Auswahlseite auf dem Display zu öffnen. Siehe *[Betrieb](#page-50-0) > Songs* für weitere Informationen.
- 15. **Kit:** Drücken Sie diese Taste, um die Kit-Auswahlseite auf dem Display zu öffnen. Siehe *[Betrieb](#page-48-0) > [Kits](#page-48-0)* für weitere Informationen.
- 16. **Speichern:** Drücken Sie diese Taste, um die Einstellung des aktuellen Kits zu speichern. Siehe *[Betrieb](#page-48-0) > Kits* für weitere Informationen.
- 17. **Tempo:** Drücken Sie diese Taste, um das aktuelle Tempo auf dem Display zu sehen. Siehe *Betrieb > [Metronom](#page-51-0)* für weitere Informationen.
- 18. **Aufnahme:** Drücken Sie diese Taste, um das Drum-Modul für die Aufnahme scharf zu stellen. Um mit der Aufnahme zu beginnen, schlagen Sie auf ein Drumpad, drücken auf **Enter** oder **Start**/**Stopp**. Um die Aufnahme zu beenden, drücken Sie **Exit** oder **Aufnahme**. Siehe *[Betrieb](#page-50-0) > [Songs](#page-50-0)* für weitere Informationen.
- 19. **Start**/**Stopp:** Drücken Sie diese Taste, um einen Song abzuspielen oder anzuhalten. Drücken Sie diese Taste, um mit der Aufnahme zu beginnen wenn das Schlagzeugmodul für die Aufnahme scharf gestellt ist.
- 20. **Links** ()**:** Drücken Sie diese Taste, um auf dem Display den Wert des ausgewählten Elements zu reduzieren (oder zur vorigen Einstellung zu gehen). Drehen Sie alternativ dazu das **Wahlrad**.
- 21. Rechts (▶): Drücken Sie diese Taste, um auf dem Display den Wert des ausgewählten Elements zu erhöhen (oder zur nächsten Einstellung zu gehen). Drehen Sie alternativ dazu das **Wahlrad**.

#### **Rückseite**

1. **Kopfhörerausgang:** Schließen Sie 3,5 mm (1/8")- Stereokopfhörer (separat im Handel erhältlich) an diesen Eingang an. Regeln Sie die Lautstärke durch Drehen des **Kopfhörerlautstärkereglers** auf der Oberseite.

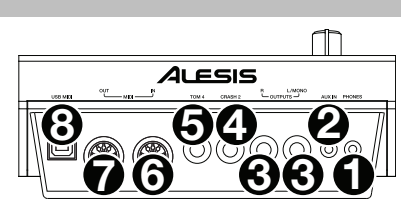

2. **Aux-Eingang:** Schließen Sie einen zusätzlichen Audio-Player (Smartphone, Tablet usw.) unter

Verwendung eines standardmäßigen 3,5 mm (1/8")-Stereo-/TRS-Kabels an diesen Eingang an. Das Signal wird mit den Sounds des Drum-Moduls gemischt.

- 3. **Ausgänge:** Schließen Sie Ihre Audio-Schnittstelle, Mischpult, Aktivmonitore usw. mit Hilfe standardmäßiger 1/4" (6,35 mm) TRS-Kabel an diese Ausgänge an.
- 4. **Crash Trigger-Eingang:** Schließen Sie ein optionales Becken-Pad unter Verwendung eines standardmäßigen 1/4" (6,35 mm) TS-Kabels an diesen Eingang an. Das Schlagen des Pads triggert einen zusätzlichen Crash-Becken-Sound.
- 5. **Tom 4 Trigger-Eingang:** Schließen Sie ein optionales Schlagzeug-Pad unter Verwendung eines standardmäßigen 1/4" (6,35 mm) TS-Kabels an diesen Eingang an. Das Schlagen des Pads triggert einen zusätzlichen tiefen Tom-Sound.
- 6. **MIDI In:** Schließen Sie ein externes MIDI-Gerät (Sequencer, Drumcomputer usw.) unter Verwendung eines standardmäßigen 5-Pin-MIDI-Kabels an diesen Eingang an.
- 7. **MIDI Out:** Schließen Sie ein externes MIDI-Gerät (Synthesizer, Sound-Modul usw.) unter Verwendung eines standardmäßigen 5-Pin-MIDI-Kabels an diesen Ausgang an.
- 8. **USB MIDI-Port:** Verbinden Sie diesen USB-Port mit Hilfe eines Standard-USB-Kabels mit einem Computer. Das Drum-Modul wird über diese Verbindung MIDI-Nachrichten an Ihren Computer senden.

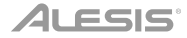

#### <span id="page-48-0"></span>**Betrieb**

#### **Kits**

Ein Kit im Drum-Modul ist eine Auswahl an Sounds, die Sie über die Pads Ihres elektronischen Drum-Kits abspielen können.

#### **Zur Auswahl eines Kits:**

- 1. Drücken Sie **Kit**, um die Kit-Auswahlseite aufzurufen (sofern Sie dies nicht bereits getan haben).
- 2. Verwenden Sie das Wahlrad oder Links (<) und Rechts ( $\blacktriangleright$ ), um ein Kit auszuwählen. Drücken Sie **Kit**, um zwischen den Preset-Kits (001-050) und den User-Kits (051-070) zu wechseln.

Sie können jedes Kit sofort nutzen, sobald es auf dem Display aufscheint.

**Hinweis:** Lesen Sie das Kapitel *[USB-Stick](#page-53-0)* für Informationen zur Auswahl eines Kits auf einem USB-Stick.

Sie können bestimmte Parameter eines Kits ändern und dadurch seinen gesamten Sound individuell gestalten.

#### **Zur Bearbeitung eines Kits:**

- 1. Drücken Sie **Kit**, um die Kit-Auswahlseite aufzurufen (sofern Sie dies nicht bereits getan haben).
- 2. Auf dieser Seite:
	- Verwenden Sie die Tasten **Abwärts** und **Aufwärts** zur Auswahl eines Parameters, den Sie bearbeiten möchten: **Kit** (die große Schaltfläche in der Mitte des Displays), **Lautstärke**, **Höhen**-**EQ**, **Mitten-EQ** und **Bass-EQ**.
	- Verwenden Sie das **Wahlrad** oder **Links** () und **Rechts** (), um die Einstellung oder den Wert zu ändern.
- 3. Wir empfehlen Ihnen, das Kit zu speichern sobald Sie die Bearbeitung abgeschlossen haben. Lesen Sie dazu die Anleitung weiter hinten in diesem Kapitel.

In einem Kit wird jeder Sound als "Voice" bezeichnet. Sie können jede Voice bearbeiten und einige ihrer Parameter einstellen und dadurch die verschiedenen Sounds in einem Kit individuell gestalten.

#### **Zur Bearbeitung einer Voice:**

- 1. Drücken Sie **Kit**, um die Kit-Auswahlseite aufzurufen (sofern Sie dies nicht bereits getan haben).
- 2. Drücken Sie **Menü**, um das Kit-Menü aufzurufen.
- 3. Verwenden Sie zur Auswahl von **Voice** die Tasten **Abwärts** und **Aufwärts** und drücken Sie anschließend **Enter**.
- 4. Schlagen Sie auf das Pad, dessen Voice Sie bearbeiten möchten. Der Name des Pads erscheint oben auf dem Display. Verwenden Sie alternativ dazu das **Wahlrad** oder **Links** () und **Rechts**  $($ .
- 5. Die aktuelle Voice und ihre Pad-Parameter werden auf dem Display angezeigt. Auf dieser Seite:
	- Verwenden Sie zur Auswahl eines Parameters, den Sie bearbeiten möchten, die Tasten **Abwärts** und **Aufwärts**:
		- o **Voice-Name:** Die aktuelle Voice des Pads.
		- o **Lautstärke:** Die Lautstärke des Pads (**00**–**16**).
		- o **Pan:** Die Position des Pads im Stereo-Feld (**-08** bis **+08**). Negative Werte entsprechen der linken Seite und positive Werte entsprechen der rechten Seite. **00** ist die Mitte.
		- o **Pitch:** Die Tonhöhe des Pads in Halbtönen (**-08** bis **+08**).
		- o **Reverb:** Der Grad des Hall-Effekts in Verbindung mit dem Sound eines Pads (**00**–**16**).

- o **Decay:** Die Zeit, die der Sound des Pads zum Abklingen benötigt (**-05**–**00**). **00** ist der Standardwert und der längste Zeitraum. **-05** ist eine sehr kurze Zeit.
- o **Modus:** Der Playback-Modus des Pads:
	- **Poly** (**polyphon**)**:** Jeder Schlag triggert das Sample und kann sich überlagern, wenn Sie das Pad mehrere Male betätigen.
	- **Mono** (**monophon**)**:** Jeder Schlag triggert das Sample. Alle zuvor abgespielten Samples dieses Pads, die noch zu hören sind, werden sofort verstummen.
	- **Loop:** Jeder Schlag triggert das Sample. Sobald das Sample zu Ende gespielt wurde, wird es erneut abgespielt. Schlagen Sie erneut auf das Pad, um den Loop zu beenden.
	- **Stopp:** Das Schlagen auf ein Pad lässt alle Samples verstummen, stoppt die Wiedergabe des Songs und deaktiviert das Metronom.
	- **Tmp** (**tempo**)**:** Schlagen Sie mehrmals in regelmäßigen Intervallen auf das Pad, um den Takt an diese Intervalle anzupassen. Mit jedem Schlag wird zudem das Sample abgespielt.
	- **Clk** (**click**)**:** Mit jedem Schlag wird das Metronom aktiviert oder deaktiviert.
- o **Mute-Gruppe:** Die Mute-Gruppe eines Pads (**00**–**16**). Wenn Sie ein Pad anschlagen während ein anderes Sample abgespielt wird, überlagert sich das neue Sample normalerweise mit dem, das momentan läuft. Wenn Sie ein Pad in einer Mute-Gruppe anschlagen, werden alle anderen Samples, deren Pads sich in derselben Mute-Gruppe befinden, sofort angehalten.
- o **Pad Song:** Der Song, der abgespielt wird sobald Sie das Pad anschlagen. Der Song wird bei erneutem Anschlagen angehalten. Wird der **Modus** auf **Stopp** gestellt (*oben* beschrieben), funktioniert diese Funktion nicht.
- Verwenden Sie das **Wahlrad** oder **Links** () und **Rechts** (), um die Einstellung oder den Parameterwert zu bearbeiten.
- 6. Wir empfehlen, das Kit zu speichern sobald Sie die Bearbeitung abgeschlossen haben. Weitere Informationen dazu finden Sie *unten*.

Zudem können Sie die aktuellen Sounds und Einstellungen als User-Kit speichern.

#### **Zum Speichern eines Kits:**

- 1. Drücken Sie **Kit**, um die Kit-Auswahlseite aufzurufen (sofern Sie dies nicht bereits getan haben).
- 2. Wählen Sie das Kit, das Sie speichern möchten, mit Hilfe des **Wahlrads** oder Links (<) und **Rechts** ( $\blacktriangleright$ ) aus. Drücken Sie Kit, um zwischen den voreingestellten Kits (001–050) und den User-Kits (051–070) zu wechseln.
- 3. Drücken Sie **Speichern**. **Kit umbenennen** erscheint oben auf dem Display.
- 4. **Optional:** Auf dieser Seite:
	- Drehen Sie das **Wahlrad,** um das aktuell ausgewählte Zeichen zu ändern.
	- Drücken Sie die Tasten Links (<) oder Rechts (▶), um zum nächsten oder vorhergehenden Zeichen zu wechseln.
- 5. Drücken Sie nach der Eingabe des Namens des neuen Kits **Abwärts**, um **Speichern** (um mit dem Speichern des Kits fortzufahren) oder **Abbrechen** (um den Vorgang abzubrechen und zur Kit-Auswahlseite zurückzukehren) auszuwählen.
- 6. Das gewünschte User-Kit und **Speichern?** erscheinen auf dem Display.
- 7. Verwenden Sie zur Auswahl eines User-Kits das Wahlrad oder Links (4) und Rechts ( $\blacktriangleright$ ).
- 8. Drücken Sie zur Bestätigung Ihrer Auswahl **Enter**, um Ihre Auswahl zu bestätigen. **Speichern OK!** erscheint für kurze Zeit auf dem **Display**.

Drücken Sie **Exit**, um den Vorgang in einer beliebigen Phase abzubrechen.

**Hinweis:** Lesen Sie das Kapitel *[USB-Stick](#page-53-0)*, um zu erfahren, wie man ein Kit auf einem USB-Stick speichern kann.

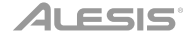

#### <span id="page-50-0"></span>**Songs**

Es sind 120 Preset-Songs vorhanden, die Sie begleiten können. Jeder Song hat einen Schlagzeugteil und einen Begleitteil. Sie können die Lautstärke dieser Teile jeweils anpassen, um den Schlagzeugteil anzuhören, seine Lautstärke anschließend zu reduzieren und den Song mit Ihrem elektronischen Schlagzeug-Kit zu begleiten.

#### **So spielen Sie einen Song ab:**

- 1. Drücken Sie **Song**, um die Song-Auswahlseite zu öffnen (sofern Sie dies nicht bereits getan haben). Drücken Sie **Song**, um zwischen den voreingestellten Songs, den User-Songs (001–120 und 121–125) und den auf dem USB-Stick vorhandenen Songs zu wechseln.
- 2. Verwenden Sie zur Auswahl eines Songs das Wahlrad oder Links (<) und Rechts ( $\blacktriangleright$ ).
- 3. **Optional:** Auf dieser Seite:
	- Verwenden Sie zur Auswahl des Parameters, den Sie bearbeiten möchten, die Tasten **Abwärts** und **Aufwärts**: **Song** (die große Schaltfläche in der Mitte des Displays), **Accomp Vol**, und **Drum Vol**.
	- Verwenden Sie das **Wahlrad** oder **Links** () und **Rechts** (), um die Einstellung oder den Wert zu ändern.
- 4. Drücken Sie **Start**/**Stopp**, um den Song abzuspielen. Drücken Sie erneut **Start**/**Stopp**, um ihn anzuhalten.

**Wichtig:** Um Audio-Dateien oder MIDI-Dateien im Schlagzeugmodus korrekt abzuspielen, stellen Sie sicher, dass die Dateien folgendermaßen formatiert sind:

- **MIDI-Dateien** müssen Standard-MIDI-Dateien (SMF) vom Typ 0 sein. Die Titelnummer muss unter 16 liegen, die PPQN darf höchstens 480 betragen und die Dateigröße darf 128 kb nicht überschreiten.
- **WAV-Dateien** müssen 16-Bit-Monodateien sein und eine Sampling-Rate von höchstens 48 kHz verwenden.
- **MP3-Dateien** müssen eine Bitrate von höchstens 320 kbps und eine Sampling-Rate von höchstens 48 kHz verwenden.

Sie können Ihre Musikstücke aufnehmen und im eingebauten Speicher des Schlagzeugmoduls oder auf einem verbundenen USB-Stick speichern.

- Bei Verwendung des internen Speichers des Moduls können Sie bis zu 5 User-Songs als MIDI-Dateien speichern.
- Bei Verwendung eines USB-Sticks können Sie bis zu 99 User-Songs als MP3-Audiodateien speichern.

#### **Zur Aufnahme eines Songs:**

- 1. Drücken sie zur Aufnahme eines Songs mit Begleitung **Song**, um die Song-Auswahlseite zu öffnen. Drücken Sie **Kit** zum Öffnen der Kit-Auswahlseite, um einen Song lediglich mit Ihrer Schlagzeug-Performance (ohne Begleitung) aufzunehmen.
- 2. Drücken Sie **Aufnahme**, um das Drum-Modul in Aufnahmebereitschaft zu versetzen. Der Knopf blinkt und **Aufnahme auf User-Song\_\_\_?** erscheint auf dem Display.
- 3. Verwenden Sie das **Wahlrad** oder Links (◀) und Rechts (▶), um einen vorhandenen User-Song auszuwählen.
- 4. Drücken Sie **Start**/**Stopp** oder schlagen Sie auf ein Pad, um mit der Aufnahme zu beginnen. Am Display wird der Takt eingezählt. Erscheint **Aufnahme…** auf dem Display, wird der Song aufgenommen (wenn Sie einen Song mit Begleitung aufnehmen, wird der Song nun abgespielt). Die Dauer der Aufnahme wird oben auf dem Display angezeigt.

Um die Aufnahme abzubrechen, drücken Sie **Aufnahme**.

5. Drücken Sie **Start**/**Stopp**, wenn Sie mit der Aufnahme fertig sind. **Speichern…** erscheint auf dem Display. Die vorhergehende Seite erscheint erneut, sobald der Speichervorgang abgeschlossen ist.

#### <span id="page-51-0"></span>**Metronom**

Das eingebaute Metronom (oder "click track") kann Ihnen helfen, beim Abspielen einen gleichmäßigen Takt zu halten.

#### Drücken Sie **Click, um das Metronom zu aktivieren oder zu deaktivieren.**

Wenn Sie das Metronom aktivieren, erscheinen seine Einstellungen zudem auf dem Display und können von Ihnen angepasst werden. Auf dieser Seite:

- Verwenden Sie zur Auswahl der Parameter, die Sie bearbeiten möchten, die Tasten **Abwärts** und **Aufwärts**: **Time Sig** (die Taktart), **Lautstärke**, **Intervall** (wie oft das Metronom klickt), **Sound**, und **Ausgabe** (ob das Metronom über sämtliche Ausgänge des Moduls [**All**] oder nur über die Kopfhörer-Ausgänge [**Phones**] abgespielt wird).
- Verwenden Sie das Wahlrad oder Links (<) und Rechts ( $\blacktriangleright$ ), um die Einstellung oder den Wert zu ändern.
- Drücken Sie **Exit**, um die Seite zu verlassen, oder drücken Sie **Click**, um das Metronom zu deaktivieren.

#### **Zur Änderung des Tempos:**

- 1. Drücken Sie **Tempo**. Das aktuelle Tempo erscheint auf dem Display.
- 2. Verwenden Sie zur Einstellung des Tempos das **Wahlrad** oder Links (◀) und Rechts (▶).
- 3. Drücken Sie **Exit** oder **Tempo**, um zur vorhergehenden Seite zurückzukehren.

#### **Trigger-Einstellungen**

Das Drum-Modul ermöglicht Ihnen außerdem die Personalisierung der Einstellungen jedes Triggers (Drum-Pad oder Becken-Pad). Sie können ihre Parameter ändern und Ihr Kit dadurch an Ihren Musikstil anpassen. Diese Einstellungen sind allgemein ("global") und gelten daher für alle Kits.

#### **Zur Bearbeitung Ihrer Trigger-Einstellung:**

- 1. Drücken Sie **Kit**, um die Kit-Auswahlseite aufzurufen (sofern Sie sie nicht bereits ansehen).
- 2. Drücken Sie **Menü**, um das Kit-Menü aufzurufen.
- 3. Verwenden Sie die Tasten **Abwärts** und **Aufwärts,** um **Trigger** auszuwählen und drücken Sie anschließend **Enter**.
- 4. Schlagen Sie auf das Pad, dessen Voice Sie bearbeiten möchten. Der Name des Pads erscheint oben auf dem Display. Verwenden Sie alternativ dazu die Tasten **Abwärts** und **Aufwärts**, um den Namen des Pads oben auf dem Display auszuwählen, und ändern Sie ihn anschließend mit dem Wahlrad oder Links (4) und Rechts ( $\blacktriangleright$ ).
- 5. Der aktuelle Trigger und seine Parameter werden auf dem Display angezeigt. Auf dieser Seite:
	- Verwenden Sie die Tasten **Abwärts** und **Aufwärts** zur Auswahl des Parameters, den Sie bearbeiten möchten (nicht alle Parameter sind für alle Blöcke verfügbar):
		- o **Empfindlichkeit:** Die Empfindlichkeit des Schlagfells (Mitte) eines Drum-Pads. Mit höheren Werten können Sie mit weniger Kraftaufwand lautere Töne erzeugen. Niedrigere Werte erfordern mehr Kraft, um leisere Töne zu erzeugen.
		- o **Rim-Empfindlichkeit:** Die Empfindlichkeit des Rahmens eines Drum-Pads. Mit höheren Werten können Sie mit weniger Kraftaufwand lautere Töne erzeugen. Niedrigere Werte erfordern mehr Kraft, um leisere Töne zu erzeugen.

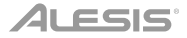

- o **Head-Rim Adj:** Der Verringerungsgrad von Überlagerungseffekten zwischen dem Schlagfell (Mitte) und dem Rahmen eines Drum-Pads. Höhere Werte verringern die Wahrscheinlichkeit, dass der Rahmen-Sound des Pads ausgelöst wird, wenn Sie lediglich seine Mitte abspielen und umgekehrt (aufgrund der Kraft, die durch das Pad übertragen wird). Stellen Sie diesen Wert jedoch nicht zu hoch ein. Ist dieser Wert zu hoch, können Sie seinen Sound möglicherweise nicht erzeugen, wenn Sie die Mitte und den Rahmen absichtlich zur selben Zeit abspielen; der Sound kann stummgeschaltet werden, da das Modul den Klang fälschlicherweise als Überlagerungseffekt interpretiert.
- o **Threshold:** Der zum Triggern eines Sounds erforderliche Kraftaufwand.
- o **Xtalk:** Der Verringerungsgrad von Überlagerungseffekten. Höhere Werte verringern die Wahrscheinlichkeit, dass der Sound des Pads getriggert wird, wenn Sie ein anderes Pad spielen (aufgrund der Kraftübertragung durch ein Rack, den Boden usw.). Stellen Sie den Wert jedoch nicht zu hoch ein! Ist dieser Wert zu hoch, können Sie seinen Sound möglicherweise nicht triggern, wenn Sie gleichzeitig ein anderes Pad abspielen; der Sound wird möglicherweise stummgeschaltet, da das Modul den Klang fälschlicherweise als Überlagerungseffekt interpretiert.
- o **Kurve:** Die Anschlagdynamik-Kurve des Pads. Dadurch wird das Verhältnis zwischen der Kraft, die zum Abspielen eingesetzt wird, und dem Lautstärkepegel des Pad-Sounds gesteuert.
- o **Retrig Cancel:** Die Zeit, die zwischen aufeinanderfolgenden Betätigungen des Pads erforderlich ist, um den Sound für beide Betätigungen zu erzeugen.
- o **MIDI Note:** Wenn der **USB MIDI-Port** oder der **MIDI-Ausgang** des Drum-Moduls mit einem Computer oder einem externen MIDI-Gerät verbunden ist, sendet das Pad diese MIDI-Note an ihn. Falls Sie diese Verbindungen nicht verwenden, wirkt sich diese Einstellung nicht auf den Trigger oder dessen Sound aus.

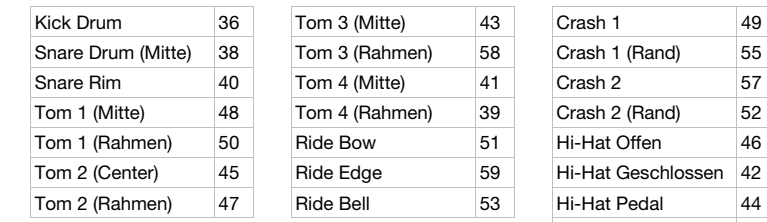

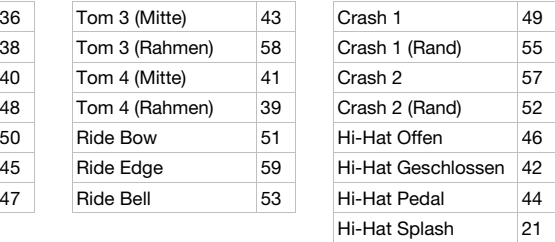

- o **Splash-Empfindlichkeit:** Die Empfindlichkeit des Hi-Hat-Pedals zur Erzeugung eines Spritzgeräusches ("splash") anstelle des Sounds eines gewöhnlichen geschlossenen Pedals.
- Verwenden Sie das **Wahlrad** oder **Links** () und **Rechts** (), um die Einstellung oder die Wertes eines Parameters zu bearbeiten.
- 6. Drücken Sie **Speichern**, um Ihre Änderungen zu speichern. Andernfalls gehen Ihre Änderungen verloren, sobald Sie das Drum-Modul ausschalten.
- 7. Drücken Sie **Exit**, um zur vorherigen Seite zurückzukehren.

#### <span id="page-53-0"></span>**Optionen**

Mit dem Optionen-Menü können Sie unterschiedliche Einstellungen für das Modul selbst konfigurieren.

#### **So verwenden Sie das Optionen-Menü:**

- 1. Drücken Sie **Kit**, um die Kit-Auswahlseite aufzurufen (sofern Sie sie nicht bereits ansehen).
- 2. Drücken Sie **Menü**, um das Kit-Menü aufzurufen.
- 3. Verwenden Sie die Tasten **Abwärts** und **Aufwärts**, um **Optionen** auszuwählen und drücken anschließend **Enter**.
- 4. Das Optionen-Menü wird auf dem Display angezeigt. Auf dieser Seite:
	- Verwenden Sie die Tasten **Abwärts** und **Aufwärts**, um eine Option auszuwählen:
		- o **GM Mode:** Ist dieser Modus aktiviert (**On**), triggern MIDI-Nachrichten, die in den **MIDI-Eingang** des Drum-Moduls gesendet wurden, Sounds aus der General MIDI (GM)- Spezifikation. Ist dieser Modus deaktiviert (**Off**), triggern MIDI-Nachrichten, die in den **MIDI-Eingang** des Drum-Moduls gesendet, die internen Sounds des Moduls (diejenigen, die von jedem Kit abgespielt werden). Siehe *[MIDI](#page-55-0)* für weitere Informationen.
		- o **Local Ctrl:** Ist dieser Modus aktiviert (**On**), erzeugt ein Anschlagen der Drum-Modul-Pads die internen Sounds des Drums-Moduls. Ist dieser Modus deaktiviert (**Off**), werden durch das Anschlagen der Pads MIDI-Nachrichten vom Drum-Modul an einen verbundenen Computer oder ein verbundenes MIDI-Gerät gesendet. Lesen Sie *[Trigger-](#page-51-0)[Einstellungen](#page-51-0)* für weitere Informationen zur Einstellung der MIDI-Nachrichten. Siehe *[MIDI](#page-55-0)* für weitere Informationen zum Senden von MIDI mit Hilfe des Drum-Moduls.
		- o **Linkshändermodus:** Ist dieser Modus aktiviert (**On**), werden die mit dem Drum-Modul verbundenen Pads umgekehrt, um Linkshändern das Spielen zu erleichtern.
		- o **Automatisches Abschalten:** Über diese Funktion wird das Drum-Modul automatisch abgeschaltet, wenn es für eine bestimmte Zeit nicht genutzt wurde. Sie können dies auf **30** Minuten bzw. **60** Minuten einstellen oder abschalten (**Off**).
		- Kontrast: Der Kontrast des Displays.
	- Verwenden Sie das **Wahlrad** oder **Links** () und **Rechts** (), um die Einstellung oder den Wert des Parameters zu bearbeiten.
- 5. Drücken Sie **Exit**, um zur vorherigen Seite zurückzukehren.

#### **USB-Stick**

Sie können das Drum-Modul mit einem USB-Stick verwenden, um Songs auf ihm zu speichern, Samples zu laden, Kits zu speichern oder Kits von ihm zu laden.

Ihr USB-Stick kann eine Kapazität von 4–64 GB haben und muss ein FAT32-Dateiensystem verwenden, um mit dem Schlagzeugmodul zu funktionieren.

#### **Zur Formatierung eines verbundenen USB-Sticks:**

- 1. Drücken Sie **Kit**, um die Kit-Auswahlseite aufzurufen (sofern Sie sie nicht bereits ansehen).
- 2. Drücken Sie **Menü**, um das Kit-Menü aufzurufen.
- 3. Verwenden Sie die Tasten **Abwärts** und **Aufwärts**, um **USB-Speicher** auszuwählen und drücken anschließend **Enter**.
- 4. Verwenden Sie die Tasten **Abwärts** und **Aufwärts**, um **Format** auszuwählen und drücken anschließend **Enter**.
- 5. Das Display zeigt **Der USB-Speicher wird gelöscht! Enter oder Exit?** an.

Drücken Sie **Enter**, um den Stick zu formatieren (wodurch zudem seine Inhalte gelöscht werden). Drücken Sie **Exit**, um die Formatierung abzubrechen.

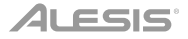

Sie können auch Ihre eigenen Samples laden, um sie als Voices innerhalb eines Kits zu verwenden. Jedes Sample muss eine **16-Bit-Mono WAV**-Datei mit einer Größe von höchstens **15 MB** sein. Die Sampling-Rate kann **48**, **44,1**, **32**, **22,05**, oder **11,025 kHz** betragen.

**Hinweis:** Samples, die Sie in das Drum-Modul geladen haben, können nur alle auf einmal gelöscht werden. Anders ausgedrückt: Sie können nicht nur eines Ihrer Samples löschen, wenn Sie mehrere Samples in ein Kit (oder mehrere Kits) geladen haben, sondern müssen alle löschen.

#### **Laden eines Samples von einem USB-Stick:**

- 1. Drücken Sie **Kit**, um die Kit-Auswahlseite aufzurufen (sofern Sie sie nicht bereits ansehen).
- 2. Drücken Sie **Menü**, um das Kit-Menü aufzurufen.
- 3. Verwenden Sie die Tasten **Abwärts** und **Aufwärts**, um **USB-Speicher** auszuwählen, und drücken Sie anschließend **Enter**.
- 4. Verwenden Sie die Tasten **Abwärts** und **Aufwärts**, um **Sample Laden** auszuwählen und drücken Sie anschließend **Enter**. Eine Liste Ihrer Samples erscheint auf dem Display.
- 5. Verwenden Sie die Tasten **Abwärts** und **Aufwärts** zur Auswahl der Samples und drücken Sie anschließend **Enter**.
- 6. Drücken Sie **Enter**, wenn **User-Voice laden?** auf dem Display erscheint, um das Sample zu laden oder **Exit** zum Abbrechen. Möglicherweise müssen Sie einen Moment warten bis das Sample lädt - je nach Größe des Samples.

#### **Speichern eines Kits auf einem USB-Speicher-Stick:**

- 1. Drücken Sie **Kit**, um die Kit-Auswahlseite aufzurufen (sofern Sie sie nicht bereits ansehen).
- 2. Verwenden sie das Wahlrad oder Links (<) und Rechts ( $\blacktriangleright$ ), um das Kit auszuwählen, das Sie speichern möchten. Drücken Sie **Kit**, um zwischen den Preset-Kits (001–050) und User-Kits (051–070) zu wechseln.
- 3. Drücken Sie **Menü**, um das Kit-Menü aufzurufen.
- 4. Verwenden Sie die Tasten **Abwärts** und **Aufwärts**, um **USB-Speicher** auszuwählen und drücken anschließend **Enter**.
- 5. Verwenden Sie die Tasten **Abwärts** und **Aufwärts**, um **Kit Speichern** auszuwählen und drücken anschließend **Enter**.
- 6. Verwenden Sie die Tasten **Abwärts** und **Aufwärts**, um eine Kit-Nummer (00–99) auszuwählen. Eine Nummer ohne zugehörigen Namen bezeichnet ein leeres Kit. Eine Nummer mit einem zugehörigen Namen bezeichnet ein gespeichertes Kit.
- 7. Drücken Sie **Enter**, um das Kit mit der ausgewählten Nummer zu speichern. Falls mit der Nummer bereits ein Kit gespeichert wurde, erscheint **Daten werden überschrieben! Enter oder Exit?** auf dem Display. Drücken Sie **Enter**, um das Kit zu überschreiben oder **Exit**, um zur Liste der Kits zurückzukehren.

Drücken Sie zum Abbrechen **Exit**.

#### **Laden eines Kits von einem USB-Stick:**

- 1. Drücken Sie **Kit**, um die Kit-Auswahlseite aufzurufen (sofern Sie sie nicht bereits ansehen).
- 2. Drücken Sie **Menü**, um das Kit-Menü aufzurufen.
- 3. Verwenden Sie die Tasten **Abwärts** und **Aufwärts**, um **USB-Speicher** auszuwählen und drücken anschließend **Enter**.
- 4. Verwenden Sie die Tasten **Abwärts** und **Aufwärts**, um **Kit Laden** auszuwählen und drücken anschließend **Enter**.
- 5. Verwenden Sie die Tasten **Abwärts** und **Aufwärts**, um eine Kit-Nummer (00–99) auszuwählen. Eine Nummer ohne zugehörigen Namen bezeichnet ein leeres Kit. Eine Nummer mit einem zugehörigen Namen bezeichnet ein gespeichertes Kit.
- 6. Drücken Sie **Enter**, um das ausgewählte Kit zu laden.
- 7. Wenn **Laden auf User\_\_\_?** auf dem Display erscheint, verwenden Sie das Wahlrad oder **Links**  () und **Rechts** (), um die gewünschte User-Kit-Nummer auszuwählen.
- 8. Drücken Sie **Enter**, um das Kit zu laden oder **Exit** zum Abbrechen des Vorganges. Je nach Größe des Kits müssen Sie eventuell einen Moment warten bis das Kit lädt.

#### <span id="page-55-0"></span>**MIDI**

Sie können Ihr Drum-Modul mit einem anderen MIDI-Gerät verbinden und damit jeden der folgenden Schritte ausführen:

- Verwendung Ihres Command X Mesh Kit, um Sounds mit Software auf Ihrem Computer (der an den **USB MIDI-Port** des Schlagzeugmoduls angeschlossen ist) zu erzeugen
- Verwendung Ihres Command X Mesh Kit, um Sounds in einem externen (an den **MIDI-Ausgang** des Drum-Moduls angeschlossenen) MIDI-Sound-Modul oder Synthesizer zu erzeugen
- Verwendung eines anderen (an den **MIDI-Eingang** des Drum-Moduls angeschlossenen) MIDI-Gerätes, um Sounds im Command-Drum-Modul zu erzeugen

#### Lesen Sie *[Trigger-Einstellungen](#page-51-0)*, **um die von jedem Pad gesendete MIDI-Notennummer zu ändern**.

Möglicherweise müssen Sie manche Einstellungen im Drum-Modul anpassen, um sicherzustellen, dass die gesamte MIDI-Kommunikation korrekt gesendet oder empfangen wird.

#### **Zur Anpassung der MIDI-Einstellungen:**

- 1. Drücken Sie **Kit**, um die Kit-Auswahlseite aufzurufen (sofern Sie sie nicht bereits ansehen).
- 2. Drücken Sie **Menü**, um das Kit-Menü aufzurufen.
- 3. Verwenden Sie die Tasten **Abwärts** und **Aufwärts**, um **Optionen** auszuwählen und drücken anschließend **Enter**. Das Optionen-Menü wird auf dem Display angezeigt.
- 4. Verwenden Sie die Tasten **Abwärts** und **Aufwärts**, um **GM-Modus** auszuwählen.
- 5. Verwenden Sie das Wahlrad oder Links (<) und Rechts ( $\blacktriangleright$ ), um On oder Off auszuwählen.
	- **On:** MIDI-Nachrichten, die in den **MIDI-Eingang** des Drum-Moduls gesendet wurden, triggern Sounds aus der General MIDI (GM)-Spezifikation.
	- **Off:** MIDI-Nachrichten, die in den **MIDI-Eingang** des Drum-Moduls gesendet wurden, triggern die internen Sounds des Moduls (die von jedem Kit abgespielt werden).
- 6. Verwenden Sie die Tasten **Abwärts** und **Aufwärts**, um **Local Ctrl** auszuwählen.
- 7. Verwenden Sie das Wahlrad oder Links (<) und Rechts ( $\blacktriangleright$ ), um On oder Off auszuwählen.
	- **On:** Das Abspielen der mit dem Schlagzeugmodul verbundenen Pads triggert die internen Sounds des Drum-Moduls.
	- **Off:** Durch das Anschlagen der Pads werden MIDI-Noten vom Drum-Modul an einen angeschlossenen (mit dem **USB-Midi-Port** verbundenen) Computer oder ein (mit dem **MIDI-Ausgang** verbundenes) MIDI-Gerät gesendet. Siehe *[Trigger-](#page-51-0)[Einstellungen](#page-51-0)* für weitere Informationen zur Einstellung der MIDI-Noten.
- 8. Drücken Sie **Exit**, um zum Kit-Menü zurückzukehren. Drücken Sie die Taste nochmals, um zur Kit-Auswahlseite zurückzukehren.

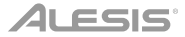

**Öffnen der Modul-Programme:** Sie können ein externes MIDI-Gerät (z.B. eine MIDI-Keyboard oder einen -Sequencer) verwenden, um die anderen Sound-Bibliotheken ("Programme") des Drum-Moduls, beispielsweise Piano, Bass, Saiteninstrumente usw., zu öffnen. Wählen Sie durch Senden einer Programmwechselnachricht von Ihrem externen Gerät ein anderes Programm aus. Jedes Programm verwendet einen speziellen MIDI-Kanal (1-16). Kanal 10 ist den Schlagzeug-Sounds vorbehalten.

#### **Zur Aufnahme auf einen externen Sequencer:**

- 1. Verwenden Sie ein standardmäßiges MIDI-Kabel (separat erhältlich), um den **MIDI-Ausgang** des Drum-Moduls mit dem MIDI-Eingang Ihres Sequencers zu verbinden. Verwenden Sie ein anderes MIDI-Kabel, um den **MIDI-Ausgang** des Sequencers mit dem **MIDI-Eingang** Ihres Moduls zu verbinden.
- 2. Stellen Sie den aktiven Track Ihres Sequencers auf Kanal **10** und beginnen mit der Aufnahme.
- 3. Spielen Sie Ihr elektronisches Drum-Kit!
- 4. Halten Sie die Aufnahme auf Ihrem Sequencers an. Ihr Musikstück wurde aufgenommen.

#### **Auf die Werkseinstellung zurücksetzen**

#### **Zum Zurücksetzen des Schlagzeugmoduls auf seine ursprünglichen Standardeinstellungen:**

- 1. Drücken Sie **Kit**, um die Kit-Auswahlseite aufzurufen (sofern Sie sie nicht bereits ansehen).
- 2. Drücken Sie **Menü**, um das Kit-Menü einzugeben.
- 3. Verwenden Sie die Tasten **Abwärts** und **Aufwärts**, um **Auf Werkseinstellung Zurücksetzen** auszuwählen und drücken Sie anschließend **Enter**.
- 4. Verwenden Sie die Tasten **Abwärts** und **Aufwärts**, um auszuwählen, welche Einstellungen auf die Standardeinstellungen zurückgesetzt werden sollen: **Kit** (nur die User-Kits), **Song**  (nur die User-Songs), **Voice** (nur die User-Voices), **Trigger-Einstellungen** (alle Trigger-Einstellungen) oder **Alle** (alle vorgenannten Punkte).
- 5. Wenn auf Ihrem Display **Alle Daten gehen verloren! Enter oder Exit?** angezeigt wird, drücken Sie **Enter**, um fortzufahren oder **Exit**, um den Vorgang abzubrechen.
- 6. Warten Sie einen Moment während das Modul seine Standardeinstellungen wiederherstellt. Sobald **Zurücksetzen OK!** auf dem Display erscheint, wurden die Standardeinstellungen wiederhergestellt.
- 7. Drücken Sie **Exit**, um zur vorhergehenden Seite zurückzukehren.

## <span id="page-57-0"></span>**Appendix** (**English**)

### **Kits**

#### **# Kit # Kit # Kit**

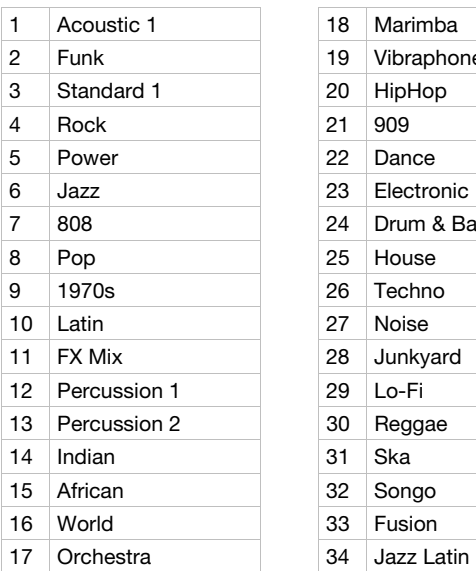

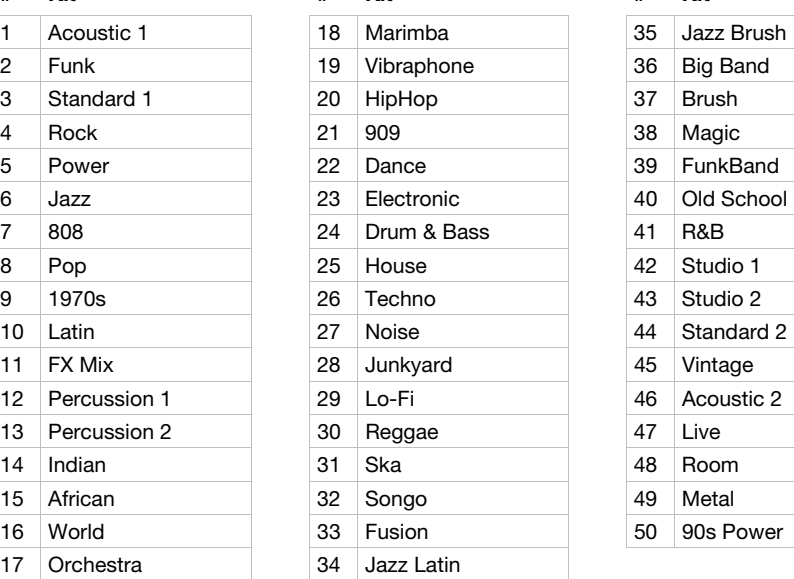

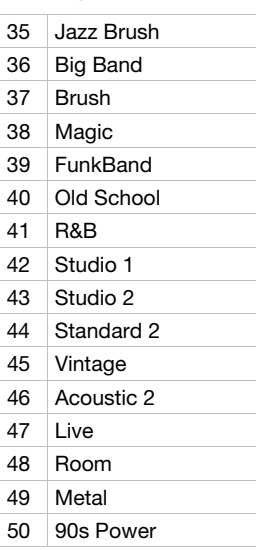

### **Velocity Curves**

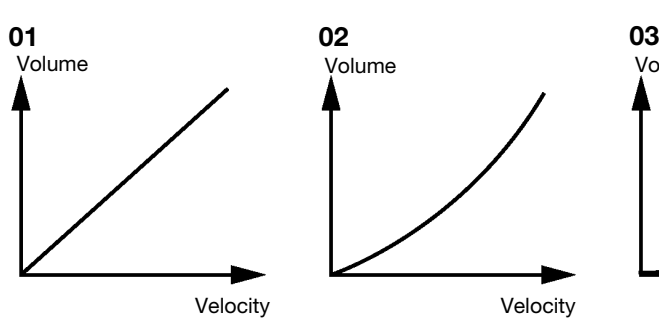

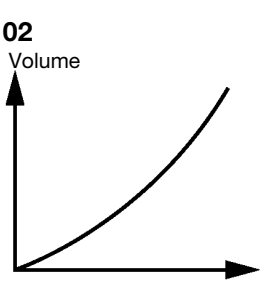

Velocity

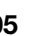

Velocity

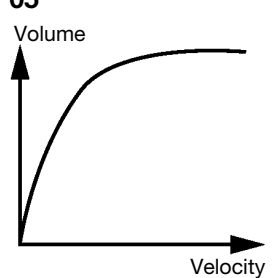

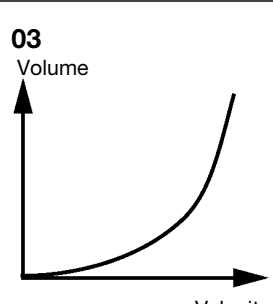

Volume

Velocity

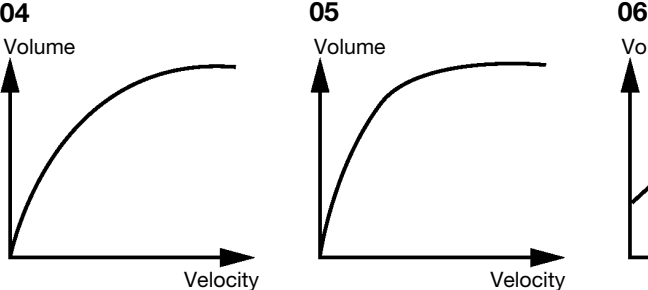

Velocity

Volume

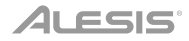

### **Default Trigger MIDI Note Assignments**

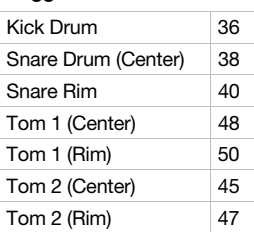

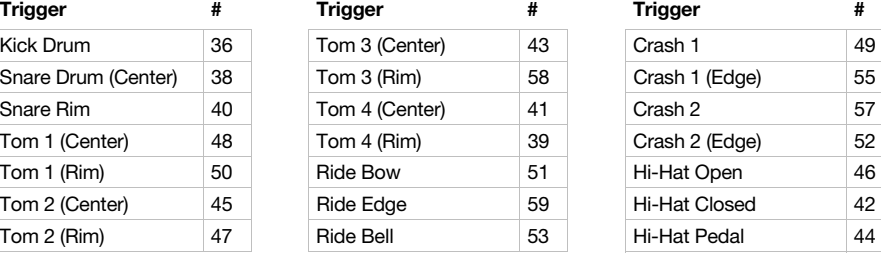

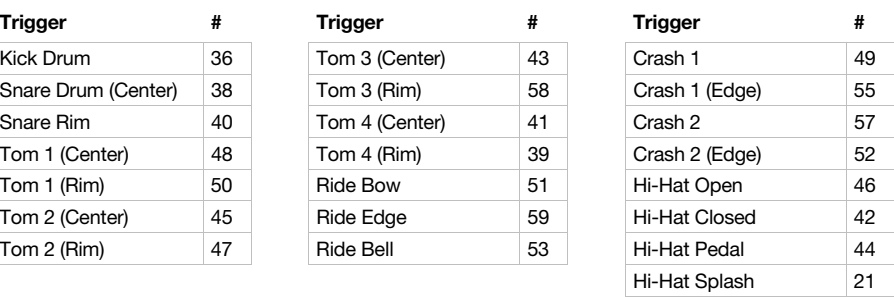

### **Technical Specifications**

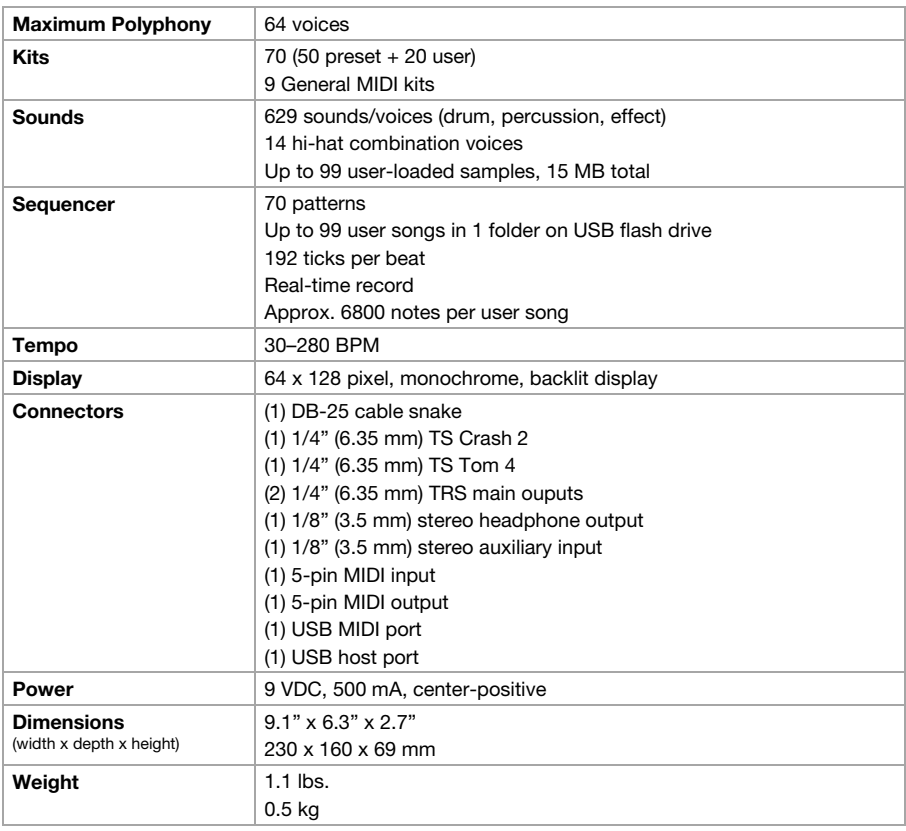

Specifications are subject to change without notice.

### **Trademarks and Licenses**

Alesis is a trademark of inMusic Brands, Inc., registered in the U.S. and other countries. All other product or company names are trademarks or registered trademarks of their respective owners.

# **[alesis.com](http://www.alesis.com)**